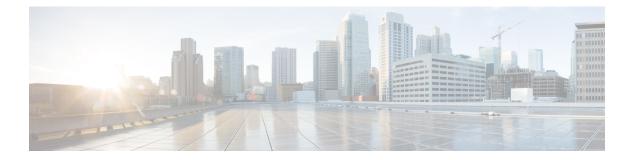

## **NetFlow Lite Commands**

- cache, page 3
- clear flow exporter, page 6
- clear flow monitor, page 7
- collect counter, page 9
- collect flow sampler, page 11
- collect interface, page 13
- collect timestamp sys-uptime, page 14
- collect transport tcp flags, page 16
- datalink flow monitor, page 18
- debug flow exporter, page 19
- debug flow monitor, page 20
- debug sampler, page 21
- description, page 22
- destination, page 23
- dscp, page 25
- export-protocol netflow-v9, page 26
- exporter, page 27
- flow exporter, page 28
- flow monitor, page 29
- flow record, page 30
- ip flow monitor, page 31
- ipv6 flow monitor, page 33
- match datalink ethertype, page 35
- match datalink mac, page 37

- match ipv4, page 39
- match ipv4 destination address, page 41
- match ipv4 source address, page 42
- match ipv6, page 43
- match ipv6 destination address, page 45
- match ipv6 source address, page 46
- match transport, page 47
- mode, page 48
- option, page 50
- record, page 52
- sampler, page 53
- show flow exporter, page 55
- show flow monitor, page 57
- show flow record, page 65
- show sampler, page 66
- source, page 68
- statistics packet protocol, page 70
- template data timeout, page 71
- transport, page 72
- ttl, page 73

## cache

To configure a flow cache parameter for a flow monitor, use the **cache** command in flow monitor configuration mode. To remove a flow cache parameter for a flow monitor, use the **no** form of this command.

cache {entries number| timeout {active| inactive| update} seconds| type {normal| permanent}}
no cache {entries| timeout {active| inactive| update} | type}

| Syntax Description | entries number | Specifies the maximum number of entries in the flow monitor cache.<br>The range is 16 to 1048576. The default is 16640 for each switch<br>in the stack.                                                                                |
|--------------------|----------------|----------------------------------------------------------------------------------------------------|
|                    | timeout        | Specifies the flow timeout.                                                                                                    |
|                    | active         | Specifies the active flow timeout.                                                                                                    |
|                    | inactive       | Specifies the inactive flow timeout.                                                                                                    |
|                    | update         | Specifies the update timeout for a permanent flow cache.                                                                                                    |
|                    | seconds        | The timeout value in seconds. The range is 30 to 604800 (7 days) for a normal flow cache. For a permanent flow cache the range is 1 to 604800 (7 days).                                                                                |
|                    | type           | Specifies the type of the flow cache.                                                                                                    |
|                    | normal         | Configures a normal cache type. The entries in the flow cache will<br>be aged out according to the <b>timeout active</b> <i>seconds</i> and <b>timeout</b><br><b>inactive</b> <i>seconds</i> settings. This is the default cache type. |
|                    | permanent      | Configures a permanent cache type. This cache type disables flow removal from the flow cache.                                                                                                    |

#### **Command Default**

The default flow monitor flow cache parameters are used.

The following flow cache parameters for a flow monitor are enabled:

- Cache type: normal
- Maximum number of entries in the flow monitor cache: 16640
- Active flow timeout: 1800 seconds
- Inactive flow timeout: 30 seconds
- Update timeout for a permanent flow cache: 1800 seconds

#### **Command Modes** Flow monitor configuration

### Command History Release Modification

Cisco IOS 15.0(2)EX

**Usage Guidelines** 

Each flow monitor has a cache that it uses to store all the flows it monitors. Each cache has various configurable elements, such as the time that a flow is allowed to remain in it. When a flow times out, it is removed from the cache and sent to any exporters that are configured for the corresponding flow monitor.

This command was introduced.

If a cache is already active (that is, you have applied the flow monitor to at least one interface in the switch), your changes to the parameters will not take effect until you either reboot the switch or remove the flow monitor from every interface and then reapply it. Therefore, whenever possible you should customize the parameters for the cache before you apply the flow monitor to an interface. You can modify the timers, flow exporters, and statistics parameters for a cache while the cache is active.

The **cache timeout active** command controls the aging behavior of the normal type of cache. If a flow has been active for a long time, it is usually desirable to age it out (starting a new flow for any subsequent packets in the flow). This age out process allows the monitoring application that is receiving the exports to remain up to date. By default, this timeout is 1800 seconds (30 minutes), but it can be adjusted according to system requirements. A larger value ensures that long-lived flows are accounted for in a single flow record; a smaller value results in a shorter delay between starting a new long-lived flow and exporting some data for it.

The **cache timeout inactive** command also controls the aging behavior of the normal type of cache. If a flow has not seen any activity for a specified amount of time, that flow will be aged out. By default, this timeout is 30 seconds, but this value can be adjusted depending on the type of traffic expected. If a large number of short-lived flows is consuming many cache entries, reducing the inactive timeout can reduce this overhead. If a large number of flows frequently get aged out before they have finished collecting their data, increasing this timeout can result in better flow correlation.

The **cache timeout update** command controls the periodic updates sent by the permanent type of cache. This behavior is similar to the active timeout, except that it does not result in the removal of the cache entry from the cache. By default, this timer value is 1800 seconds (30 minutes).

The **cache type normal** command specifies the normal cache type. This is the default cache type. The entries in the cache will be aged out according to the **timeout active** *seconds* and **timeout inactive** *seconds* settings. When a cache entry is aged out, it is removed from the cache and exported via any exporters configured for the monitor associated with the cache.

To return a cache to its default settings, use the **default cache** flow monitor configuration command.

| Note |
|------|

When a cache becomes full, new flows will not be monitored. If this occurs, a Flows not added statistic will appear in the cache statistics.

| Note             | 1 1                                                          | date counters rather than delta counters. When a flow is exported, the counters the full lifetime of the flow and not the additional packets and bytes seen since |
|------------------|--------------------------------------------------------------|----------------------------------------------------------------------------------------------------|
| Examples         | The following example sho                                    | ws how to configure the active timeout for the flow monitor cache:                                                                                                |
|                  | Switch(config)# <b>flow mo</b><br>Switch(config-flow-moni    | nitor FLOW-MONITOR-1<br>tor)# cache timeout active 4800                                                                                                    |
|                  | The following example sho                                    | ws how to configure the inactive timer for the flow monitor cache:                                                                                                |
|                  | Switch(config)# <b>flow mo</b><br>Switch(config-flow-moni    | nitor FLOW-MONITOR-1<br>tor)# cache timeout inactive 30                                                                                                    |
|                  | The following example sho                                    | ws how to configure the permanent cache update timeout:                                                                                                    |
|                  | Switch(config)# <b>flow mo</b><br>Switch(config-flow-moni    | nitor FLOW-MONITOR-1<br>tor)# cache timeout update 5000                                                                                                    |
|                  | The following example shows how to configure a normal cache: |                                                                                                    |
|                  | Switch(config)# <b>flow mo</b><br>Switch(config-flow-moni    | nitor FLOW-MONITOR-1<br>tor)# cache type normal                                                                                                    |
| Related Commands | Command                                                      | Description                                                                                                    |
|                  | flow monitor                                                 | Creates a NetFlow Lite flow monitor, or modifies an existing NetFlow Lite flow monitor, and enters NetFlow Lite flow monitor configuration mode.                  |

## clear flow exporter

To clear the statistics for a NetFlow Lite flow exporter, use the **clear flow exporter** command in privileged EXEC mode.

clear flow exporter [[name] exporter-name] statistics

| Syntax Description | name                                                                                                    | (Optional) Specifies the name of a flow exporter.                                          |
|--------------------|----------------------------------------------------------------------------------------------------|--------------------------------------------------------------------------------------------|
|                    | exporter-name                                                                                                    | (Optional) Name of a flow exporter that was previously configured.                         |
|                    | statistics                                                                                                    | Clears the flow exporter statistics.                                                       |
| Command Modes      | Privileged EXEC                                                                                                    |                                                                                            |
| Command History    | Release                                                                                                    | Modification                                                                               |
|                    | Cisco IOS 15.0(2)EX                                                                                                    | This command was introduced.                                                               |
| Examples           | The following example clears<br>Switch# clear flow export                                                                                       | s the statistics for all of the flow exporters configured on the switch:<br>ter statistics |
|                    | The following example clears the statistics for the flow exporter named FLOW-EXPORTER-1: Switch# clear flow exporter FLOW-EXPORTER-1 statistics |                                                                                            |
| Related Commands   | Command                                                                                                    | Description                                                                                |
|                    | debug flow exporter                                                                                                    | Enables debugging output for NetFlow Lite flow exporters.                                  |

## clear flow monitor

To clear a NetFlow Lite flow monitor, flow monitor cache, or flow monitor statistics and to force the export of the data in the flow monitor cache, use the **clear flow monitor** command in privileged EXEC mode.

clear flow monitor name monitor-name [[cache] force-export| statistics]

| Syntax Description                                                                                                    |                                                                                                    |                                                                                                    |  |
|----------------------------------------------------------------------------------------------------|----------------------------------------------------------------------------------------------------|----------------------------------------------------------------------------------------------------|--|
| of the possible of the providence of the providence of the provide | name                                                                                                    | Specifies the name of a flow monitor.                                                                                    |  |
|                                                                                                    | monitor-name                                                                                                    | Name of a flow monitor that was previously configured.                                                                   |  |
|                                                                                                    | cache                                                                                                    | (Optional) Clears the flow monitor cache information.                                                                    |  |
|                                                                                                    | force-export                                                                                                    | (Optional) Forces the export of the flow monitor cache statistics.                                                       |  |
|                                                                                                    | statistics                                                                                                    | (Optional) Clears the flow monitor statistics.                                                                           |  |
| Command Modes                                                                                                    | Privileged EXEC                                                                                                    |                                                                                                    |  |
| Command History                                                                                                    | Release                                                                                                    | Modification                                                                                                    |  |
|                                                                                                    | Cisco IOS 15.0(2)EX                                                                                                    | This command was introduced.                                                                                             |  |
| Usage Guidelines                                                                                                    |                                                                                                    | <b>ne</b> command removes all entries from the flow monitor cache. These entries wil gathered in the cache will be lost. |  |
| Note                                                                                                    | <b>Note</b> The statistics for the cleared cache entries are maintained.                                                                                                    |                                                                                                    |  |
| •                                                                                                    | The <b>clear flow monitor force-export</b> command removes all entries from the flow monitor cache and export them using all flow exporters assigned to the flow monitor. This action can result in a short-term increase is CPU usage. Use this command with caution. |                                                                                                    |  |
|                                                                                                    |                                                                                                    |                                                                                                    |  |
| Note                                                                                                    | The statistics for the cleared                                                                                                    | cache entries are maintained.                                                                                            |  |
|                                                                                                    | The clear flow monitor stat                                                                                                    | istics command clears the statistics for this flow monitor.                                                              |  |
| <br>Note                                                                                                    | The current entries statistic v cache and the cache is not cl                                                                                                    | vill not be cleared because this is an indicator of how many entries are in the eared with this command.                 |  |

**Examples** The following example clears the statistics and cache entries for the flow monitor named FLOW-MONITOR-1: Switch# clear flow monitor name FLOW-MONITOR-1 The following example clears the statistics and cache entries for the flow monitor named FLOW-MONITOR-1 and forces an export: Switch# clear flow monitor name FLOW-MONITOR-1 force-export The following example clears the cache for the flow monitor named FLOW-MONITOR-1 and forces an export: Switch# clear flow monitor name FLOW-MONITOR-1 cache force-export The following example clears the statistics for the flow monitor named FLOW-MONITOR-1: Switch# clear flow monitor name FLOW-MONITOR-1 statistics **Related Commands** Command Description Enables debugging output for NetFlow Lite flow monitors. debug flow monitor

### collect counter

To configure the number of bytes or packets in a flow as a non-key field for a flow record, use the **collect counter** command in flow record configuration mode. To disable the use of the number of bytes or packets in a flow (counters) as a non-key field for a flow record, use the **no** form of this command.

collect counter {bytes| packets} {long| permanent}

no collect counter {bytes| packets} {long| permanent}

| Syntax Description | bytes                                                                                                    | Configures the number of bytes seen in a flow as a non-key field and enables collecting the total number of bytes from the flow.                                                            |
|--------------------|----------------------------------------------------------------------------------------------------|----------------------------------------------------------------------------------------------------|
|                    | packets                                                                                                    | Configures the number of packets seen in a flow as a non-key field and enables collecting the total number of packets from the flow.                                                        |
|                    | long                                                                                                    | Enables collecting the total number of bytes or packets from the flow using a 64-bit counter. After collection the counter resets to 0.                                                     |
|                    | permanent                                                                                                    | Enables collecting the total number of bytes or packets from the flow using a 64-bit counter. After collection the counter does not reset.                                                  |
| Command Default    | The number of bytes of                                                                                                    | or packets in a flow is not configured as a non-key field.                                                                                                    |
| Command Modes      | Flow record configura                                                                                                    | ation                                                                                                    |
| Command History    | Release                                                                                                    | Modification                                                                                                    |
|                    | Cisco IOS 15.0(2)EX                                                                                                    | This command was introduced.                                                                                                    |
|                    |                                                                                                    |                                                                                                    |
| Usage Guidelines   | The NetFlow Lite <b>collect</b> commands are used to configure non-key fields for the flow monitor reconstruction of the values in the fields for the flow created with the record. The values in non-key added to flows to provide additional information about the traffic in the flows. A change in the values for non-key field does not create a new flow. In most cases, the values for non-key fields are taken from first packet in the flow. |                                                                                                    |
|                    |                                                                                                    | orted after cache timeout interval. After they are exported, the count restarts from 0 if pecified. If the <b>permanent</b> keyword is specified, the counter increments for each byte low. |
|                    | To return this comman<br>record configuration c                                                                                                    | nd to its default settings, use the <b>no collect counter</b> or <b>default collect counter</b> flow command.                                                                               |

 Examples
 The following example configures the total number of bytes in the flows as a non-key field:

 Switch (config) # flow record FLOW-RECORD-1
 Switch (config-flow-record) # collect counter bytes long

 The following example configures the total number of packets from the flows as a non-key field:
 Switch (config) # flow record FLOW-RECORD-1

 Switch (config) # flow record FLOW-RECORD-1
 Switch (config-flow-record) # collect counter packets long

 Related Commands
 Command
 Description

 flow record
 Creates a NetFlow Lite flow record, or modifies an existing NetFlow Lite flow

record, and enters NetFlow Lite flow record configuration mode.

| Cotoluct 2000 V Curital | NotFlow Lite | Command Deference  | Ciana IOC Balance   | 1E 0/2\EV |
|-------------------------|--------------|--------------------|---------------------|-----------|
| Catalyst 2960-X Switch  | INCLINE LILE | commanu nererence, | , GISCO IOS NEIEASE | 13.0(Z/EA |

### collect flow sampler

To configure the flow sampler ID as a non-key field and enable the collection of the ID of the sampler that is assigned to the flow monitor, use the **collect flow sampler** command in flow record configuration mode. To disable the use of the flow sampler ID as a non-key field for a flow record, use the **no** form of this command.

collect flow sampler no collect flow sampler

**Syntax Description** This command has no keywords or arguments.

**Command Default** The flow sampler ID is not configured as a non-key field.

**Command Modes** Flow record configuration

| <b>Command History</b> | Release             | Modification                 |
|------------------------|---------------------|------------------------------|
|                        | Cisco IOS 15.0(2)EX | This command was introduced. |

**Usage Guidelines** The NetFlow Lite **collect** commands are used to configure non-key fields for the flow monitor record and to enable capturing the values in the fields for the flow created with the record. The values in non-key fields are added to flows to provide additional information about the traffic in the flows. A change in the value of a non-key field does not create a new flow. In most cases, the values for non-key fields are taken from only the first packet in the flow.

The **collect flow sampler** command is useful when more than one flow sampler is being used with different sampling rates. The **option sampler-table** flow exporter command exports options records with mappings of the flow sampler ID to sampling rate so the collector can calculate the scaled counters for each flow.

To return this command to its default settings, use the **no collect flow sampler** or **default collect flow sampler** flow record configuration command.

**Examples** The following example configures the ID of the flow sampler that is assigned to the flow as a non-key field: Switch(config) # flow record FLOW-RECORD-1 Switch(config-flow-record) # collect flow sampler

| Related Commands Command Description |               | Description                                                                                                    |
|--------------------------------------|---------------|----------------------------------------------------------------------------------------------------|
|                                      | flow exporter | Creates a NetFlow Lite flow exporter, or modifies an existing NetFlow Lite flow exporter, and enters NetFlow Lite flow exporter configuration mode. |

1

| Command     | Description                                                                                                    |
|-------------|----------------------------------------------------------------------------------------------------|
| flow record | Creates a NetFlow Lite flow record, or modifies an existing NetFlow Lite flow record, and enters NetFlow Lite flow record configuration mode. |

## collect interface

To configure the input interface as a non-key field for a flow record, use the **collect interface** command in flow record configuration mode. To disable the use of the input interface as a non-key field for a flow record, use the **no** form of this command.

|                         | collect interface inp<br>no collect interface i                                                                                                    |                                                                                                    |
|-------------------------|----------------------------------------------------------------------------------------------------|----------------------------------------------------------------------------------------------------|
| Syntax Description      | input                                                                                                    | Configures the input interface as a non-key field and enables collecting the input interface from the flows.                                  |
| Command Default         | The input interface is                                                                                                    | not configured as a non-key field.                                                                                                    |
| Command Modes           | Flow record configur                                                                                                    | ation                                                                                                    |
| <b>Command History</b>  | Release                                                                                                    | Modification                                                                                                    |
|                         | Cisco IOS 15.0(2)E2                                                                                                    | This command was introduced.                                                                                                    |
| Usage Guidelines        | The NetFlow Lite <b>collect</b> commands are used to configure non-key fields for the flow monitor record and to enable capturing the values in the fields for the flow created with the record. The values in non-key fields are added to flows to provide additional information about the traffic in the flows. A change in the value of a non-key field does not create a new flow. In most cases, the values for non-key fields are taken from only the first packet in the flow. |                                                                                                    |
|                         | To return this comma record configuration                                                                                                    | nd to its default settings, use the <b>no collect interface</b> or <b>default collect interface</b> flow command.                             |
| Examples                |                                                                                                    | le configures the input interface as a non-key field:                                                                                         |
|                         |                                                                                                    | <pre>cow record FLOW-RECORD-1<br/>r-record) # collect interface input</pre>                                                                   |
| <b>Related Commands</b> | Command                                                                                                    | Description                                                                                                    |
|                         | flow record                                                                                                    | Creates a NetFlow Lite flow record, or modifies an existing NetFlow Lite flow record, and enters NetFlow Lite flow record configuration mode. |

## collect timestamp sys-uptime

To configure the system uptime of the first seen or last seen packet in a flow as a nonkey field for a flow record, use the **collect timestamp sys-uptime** command in flow record configuration mode. To disable the use of the first seen or last seen packet in a flow as a nonkey field for a flow record, use the **no** form of this command.

collect timestamp sys-uptime {first| last}

no collect timestamp sys-uptime {first| last}

Syntax Description first Configures the system uptime for the time the first packet was seen from the flows as a nonkey field and enables collecting time stamps based on the system uptime for the time the first packet was seen from the flows. Configures the system uptime for the time the last packet was seen from the flows as a last nonkey field and enables collecting time stamps based on the system uptime for the time the most recent packet was seen from the flows. **Command Default** The system uptime field is not configured as a nonkey field. **Command Modes** Flow record configuration **Command History** Modification Release Cisco IOS 15.0(2)EX This command was introduced. **Usage Guidelines** The NetFlow Lite collect commands are used to configure nonkey fields for the flow monitor record and to enable capturing the values in the fields for the flow created with the record. The values in nonkey fields are added to flows to provide additional information about the traffic in the flows. A change in the value of a nonkey field does not create a new flow. In most cases, the values for nonkey fields are taken from only the first packet in the flow. To return this command to its default settings, use the **no collect timestamp sys-uptime** or **default collect** timestamp sys-uptime flow record configuration command. Examples The following example configures time stamps based on the system uptime for the time the first packet was seen from the flows as a nonkey field:

Switch(config)# flow record FLOW-RECORD-1
Switch(config-flow-record)# collect timestamp sys-uptime first

The following example configures the time stamps based on the system uptime for the time the most recent packet was seen from the flows as a nonkey field:

Switch(config)# flow record FLOW-RECORD-1
Switch(config-flow-record)# collect timestamp sys-uptime last

#### **Related Commands**

| Command     | Description                                                                                                    |
|-------------|----------------------------------------------------------------------------------------------------|
| flow record | Creates a NetFlow Lite flow record, or modifies an existing NetFlow Lite flow record, and enters NetFlow Lite flow record configuration mode. |

## collect transport tcp flags

To configure one or more TCP flags as a non-key field for a flow record and enable the collecting of values from the flow, use the **collect transport tcp flags** command in flow record configuration mode. To disable the use of one or more of the TCP fields as a non-key field for a flow record and disable collecting the values from the flow, use the **no** form of this command.

collect transport tcp flags [ack| cwr| ece| fin| psh| rst| syn| urg] no collect transport tcp flags [ack| cwr| ece| fin| psh| rst| syn| urg]

|                          | (Ontional) Configurate the TCD columnial demonst floor on a new loss field                              |
|--------------------------|----------------------------------------------------------------------------------------------------|
| аск                      | (Optional) Configures the TCP acknowledgment flag as a non-key field.                                   |
| cwr                      | (Optional) Configures the TCP congestion window reduced flag as a non-key field.                        |
| ece                      | (Optional) Configures the TCP Explicit Congestion Notification echo (ECE) flag as a non-key field.      |
| fin                      | (Optional) Configures the TCP finish flag as a non-key field.                                           |
| psh                      | (Optional) Configures the TCP push flag as a non-key field.                                             |
| rst                      | (Optional) Configures the TCP reset flag as a non-key field.                                            |
| syn                      | (Optional) Configures the TCP synchronize flag as a non-key field.                                      |
| urg                      | (Optional) Configures the TCP urgent flag as a non-key field.                                           |
|                          |                                                                                                    |
| The transport layer fiel | ds are not configured as a non-key field.                                                               |
| Flow record configurat   | tion                                                                                                    |
| Release                  | Modification                                                                                            |
| Cisco IOS 15.0(2)EX      | This command was introduced.                                                                            |
| Cisco IOS 15.0(2)EX      | This command was introduced.                                                                            |
|                          |                                                                                                    |
|                          | ece<br>fin<br>psh<br>rst<br>syn<br>urg<br>The transport layer fiel<br>Flow record configurat<br>Release |

**Usage Guidelines** The NetFlow Lite **collect** commands are used to configure non-key fields for the flow monitor record and to enable capturing the values in the fields for the flow created with the record. The values in non-key fields are added to flows to provide additional information about the traffic in the flows. A change in the value of a non-key field does not create a new flow. In most cases, the values for non-key fields are taken from only the first packet in the flow.

|                         | To return this command to its default settings, use the <b>no collect collect transport tcp flags</b> or <b>default collect collect transport tcp flags</b> flow record configuration command. |  |
|-------------------------|----------------------------------------------------------------------------------------------------|--|
| Examples                | The following example configures the TCP acknowledgment flag as a non-key field:                                                                                                    |  |
|                         | Switch(config)# <b>flow record FLOW-RECORD-1</b><br>Switch(config-flow-record)# <b>collect transport tcp flags ack</b>                                                                         |  |
|                         | The following example configures the TCP finish flag as a non-key field:                                                                                                    |  |
|                         | Switch(config)# <b>flow record FLOW-RECORD-1</b><br>Switch(config-flow-record)# <b>collect transport tcp flags fin</b>                                                                         |  |
|                         | The following example configures the TCP reset flag as a non-key field:                                                                                                    |  |
|                         | Switch(config)# <b>flow record FLOW-RECORD-1</b><br>Switch(config-flow-record)# <b>collect transport tcp flags rst</b>                                                                         |  |
| <b>Related Commands</b> | Command Description                                                                                                    |  |
|                         | flow record Creates a NetFlow Lite flow record, or modifies an existing NetFlow Lite flow record, and enters NetFlow Lite flow record configuration mode.                                      |  |

## datalink flow monitor

To apply a NetFlow Lite flow monitor to an interface, use the **datalink flow monitor** command in interface configuration mode. To disable a NetFlow Lite flow monitor, use the **no** form of this command.

datalink flow monitor monitor-name sampler sampler-name input

no datalink flow monitor monitor-name sampler sampler-name input

| Syntax Description | monitor-name             | Name of the flow monitor to apply to the interface.                                                                                                    |
|--------------------|--------------------------|----------------------------------------------------------------------------------------------------|
|                    | sampler sampler-name     | Enables the specified flow sampler for the flow monitor.                                                                                                    |
|                    | input                    | Monitors traffic that the switch receives on the interface.                                                                                                    |
| ommand Default     | A flow monitor is not en | abled.                                                                                                    |
| ommand Modes       | Interface configuration  |                                                                                                    |
| ommand History     | Release                  | Modification                                                                                                    |
|                    | Cisco IOS 15.0(2)EX      | This command was introduced.                                                                                                    |
| Jsage Guidelines   | already created the flow | monitor to an interface with the <b>datalink flow monitor</b> command, you must have<br>monitor using the <b>flow monitor</b> global configuration command.<br>r for the flow monitor, you must have already created the sampler record. |
|                    |                          |                                                                                                    |
| Note               |                          | itor command only monitors non-IPv4 and non-IPv6 traffic. To monitor IPv4 nonitor command. To monitor IPv6 traffic, use the <b>ipv6 flow monitor</b> command.                                                                            |
| xamples            | This example shows how   | v to enable NetFlow Lite monitoring on an interface:                                                                                                    |
|                    |                          | rface gigabitethernet1/0/1<br>atalink flow monitor FLOW-MONITOR-1 sampler FLOW-SAMPLER-1 input                                                                                                    |
| Related Commands   | Command                  | Description                                                                                                    |
|                    | flow monitor             | Creates a NetFlow Lite flow monitor, or modifies an existing NetFlow Lite flow monitor, and enters NetFlow Lite flow monitor configuration mode.                                                                                         |
|                    |                          |                                                                                                    |

## debug flow exporter

To enable debugging output for NetFlow Lite flow exporters, use the **debug flow exporter** command in privileged EXEC mode. To disable debugging output, use the **no** form of this command.

debug flow exporter [[name] exporter-name] [error| event| packets number]

no debug flow exporter [[name] exporter-name] [error| event| packets number]

| Syntax Description               | name                                                                                   | (Optional) Specifies the name of a flow exporter.                                                                |
|----------------------------------|----------------------------------------------------------------------------------------|----------------------------------------------------------------------------------------------------|
|                                  | exporter-name                                                                          | (Optional) The name of a flow exporter that was previously configured.                                           |
|                                  | error                                                                                  | (Optional) Enables debugging for flow exporter errors.                                                           |
|                                  | event                                                                                  | (Optional) Enables debugging for flow exporter events.                                                           |
|                                  | packets                                                                                | (Optional) Enables packet-level debugging for flow exporters.                                                    |
|                                  | number                                                                                 | (Optional) The number of packets to debug for packet-level debugging of flow exporters. The range is 1 to 65535. |
|                                  |                                                                                        |                                                                                                    |
| Command Modes                    | Privileged EXEC                                                                        |                                                                                                    |
| Command Modes                    | Privileged EXEC                                                                        |                                                                                                    |
|                                  | Privileged EXEC                                                                        | Modification                                                                                                    |
| Command Modes<br>Command History |                                                                                        | Modification This command was introduced.                                                                        |
| Command History                  | Release<br>Cisco IOS 15.0(2)EX                                                         | This command was introduced.                                                                                     |
| Command History                  | Release<br>Cisco IOS 15.0(2)EX<br>The following example ind<br>Switch# debug flow expo | This command was introduced.<br>icates that a flow exporter packet has been queued for process send:             |
|                                  | Release<br>Cisco IOS 15.0(2)EX<br>The following example ind<br>Switch# debug flow expo | This command was introduced.<br>icates that a flow exporter packet has been queued for process send:             |

## debug flow monitor

To enable debugging output for NetFlow Lite flow monitors, use the **debug flow monitor** command in privileged EXEC mode. To disable debugging output, use the **no** form of this command.

debug flow monitor [error| [name] *monitor-name* [cache [error]| error| packets *packets*]] no debug flow monitor [error| [name] *monitor-name* [cache [error]| error| packets *packets*]]

| Syntax Description           | error                          | (Optional) Enables debugging for flow monitor errors.                                                                     |
|------------------------------|--------------------------------|----------------------------------------------------------------------------------------------------|
|                              | name                           | (Optional) Specifies the name of a flow monitor.                                                                          |
|                              | monitor-name                   | (Optional) Name of a flow monitor that was previously configured.                                                         |
|                              | cache                          | (Optional) Enables debugging for the flow monitor cache.                                                                  |
|                              | packets                        | (Optional) Enables packet-level debugging for flow monitors.                                                              |
|                              | packets                        | (Optional) Number of packets to debug for packet-level debugging of flow monitors. The range is 1 to 65535.               |
| Command Modes                | Driviland EVEC                 |                                                                                                    |
|                              | Privileged EXEC                |                                                                                                    |
| Command History              | Release                        | Modification                                                                                                    |
|                              | Cisco IOS 15.0(2)EX            | This command was introduced.                                                                                              |
|                              |                                |                                                                                                    |
|                              |                                |                                                                                                    |
| Examples                     | The following example sho      | ws that the cache for FLOW-MONITOR-1 was deleted:                                                                         |
| Examples                     | Switch# <b>debug flow moni</b> | ws that the cache for FLOW-MONITOR-1 was deleted:<br>.tor FLOW-MONITOR-1 cache<br>.OW MON: 'FLOW-MONITOR-1' deleted cache |
| Examples<br>Related Commands | Switch# <b>debug flow moni</b> | tor FLOW-MONITOR-1 cache                                                                                                  |

## debug sampler

To enable debugging output for NetFlow Lite samplers, use the **debug sampler** command in privileged EXEC mode. To disable debugging output, use the **no** form of this command.

debug sampler [detailed| error| [name] *sampler-name* [detailed| error| sampling *samples*]] no debug sampler [detailed| error| [name] *sampler-name* [detailed| error| sampling]]

| Syntax Description | detailed                                 | (Optional) Enables detailed debugging for sampler elements.                                                                                     |
|--------------------|------------------------------------------|----------------------------------------------------------------------------------------------------|
|                    | error                                    | (Optional) Enables debugging for sampler errors.                                                                                                |
|                    | name                                     | (Optional) Specifies the name of a sampler.                                                                                                    |
|                    | sampler-name                             | (Optional) Name of a sampler that was previously configured.                                                                                    |
|                    | sampling samples                         | (Optional) Enables debugging for sampling and specifies the number of samples to debug.                                                         |
|                    |                                          |                                                                                                    |
| Command Modes      | Privileged EXEC                          |                                                                                                    |
| Command History    | Release                                  | Modification                                                                                                    |
|                    | Cisco IOS 15.0(2)EX                      | This command was introduced.                                                                                                    |
|                    |                                          |                                                                                                    |
| Examples           | The following sample output s SAMPLER-1: | shows that the debug process has obtained the ID for the sampler named                                                                          |
|                    | get ID succeeded:1                       | ailed<br>pler: Sampler(SAMPLER-1: flow monitor FLOW-MONITOR-1 (ip,Et1/0,O)<br>pler: Sampler(SAMPLER-1: flow monitor FLOW-MONITOR-1 (ip,Et0/0,I) |

## description

| r flow record.        |
|-----------------------|
| r flow record.        |
| r flow record.        |
|                       |
| ser defined."         |
|                       |
|                       |
|                       |
|                       |
|                       |
|                       |
| command in the        |
|                       |
| .255.255.0            |
|                       |
| Flow Lite flow de.    |
|                       |
| Flow Lite flow<br>le. |
| t                     |

## destination

To configure an export destination for a flow exporter, use the **destination** command in flow exporter configuration mode. To remove an export destination for a flow exporter, use the **no** form of this command.

**destination** {*hostname*| *ip-address*}

**no destination** {*hostname*| *ip-address*}

| Syntax Description | hostname                                                                                 | Hostname of the device to which you want to send the NetFlow information.                                                                                                    |
|--------------------|------------------------------------------------------------------------------------------|----------------------------------------------------------------------------------------------------|
|                    | ip-address                                                                               | IP address of the workstation to which you want to send the NetFlow information.                                                                                                    |
| Command Default    | An export destination is no                                                              | ot configured.                                                                                                    |
| Command Modes      | Flow exporter configuration                                                              | )n                                                                                                    |
| Command History    | Release                                                                                  | Modification                                                                                                    |
|                    | Cisco IOS 15.0(2)EX                                                                      | This command was introduced.                                                                                                    |
| Usage Guidelines   | Each flow exporter can ha                                                                | ve only one destination address or hostname.                                                                                                    |
|                    | and the IP address is stored<br>used for the original Doma<br>the switch does not detect | name instead of the IP address for the device, the hostname is resolved immediately<br>d in the running configuration. If the hostname-to-IP-address mapping that was<br>ain Name System (DNS) name resolution changes dynamically on the DNS server,<br>this, and the exported data continues to be sent to the original IP address, resulting<br>g the hostname immediately is a prerequisite of the export protocol to ensure that<br>arrive before the data. |
|                    | To return this command to exporter configuration mod                                     | its default setting, use the <b>no destination</b> or <b>default destination</b> command in flow de.                                                                                                    |
| Examples           | The following example sho<br>to a destination system:                                    | ows how to configure the networking device to export the NetFlow Lite cache entry                                                                                                    |
|                    |                                                                                          | <pre>xporter FLOW-EXPORTER-1 orter) # destination 10.0.0.4</pre>                                                                                                    |
|                    |                                                                                          |                                                                                                    |

### **Related Commands**

| flow exporter | Creates a NetFlow Lite flow exporter, or modifies an existing NetFlow Lite flow exporter, and enters NetFlow Lite flow exporter configuration mode. |
|---------------|----------------------------------------------------------------------------------------------------|

## dscp

| •                       |                                                    | tiated services code point (DSCP) value for flow exporter datagrams, use the <b>dscp</b> rter configuration mode. To remove a DSCP value for flow exporter datagrams, use |
|-------------------------|----------------------------------------------------|----------------------------------------------------------------------------------------------------|
|                         |                                                    | initiality.                                                                                                    |
|                         | dscp dscp                                          |                                                                                                    |
|                         | no dscp dscp                                       |                                                                                                    |
| Syntax Description      | dscp                                               | DSCP to be used in the DSCP field in exported datagrams. The range is 0 to 63. The default is 0.                                                                          |
| Command Default         | The differentiated servi                           | ices code point (DSCP) value is 0.                                                                                                    |
| Command Modes           | Flow exporter configur                             | ation                                                                                                    |
| Command History         | Release                                            | Modification                                                                                                    |
|                         | Cisco IOS 15.0(2)EX                                | This command was introduced.                                                                                                    |
| Usage Guidelines        | To return this command command.                    | d to its default setting, use the <b>no dscp</b> or <b>default dscp</b> flow exporter configuration                                                                       |
| Examples                | The following example                              | e sets 22 as the value of the DSCP field in exported datagrams:                                                                                                    |
|                         | Switch(config)# <b>flo</b><br>Switch(config-flow-( | w exporter FLOW-EXPORTER-1<br>exporter)# dscp 22                                                                                                    |
| <b>Related Commands</b> | Command                                            | Description                                                                                                    |
|                         | flow exporter                                      | Creates a NetFlow Lite flow exporter, or modifies an existing NetFlow Lite flow exporter, and enters NetFlow Lite flow exporter configuration mode.                       |

## export-protocol netflow-v9

To configure NetFlow Version 9 export as the export protocol for a NetFlow Lite exporter, use the **export-protocol netflow-v9** command in flow exporter configuration mode.

export-protocol netflow-v9

- **Syntax Description** This command has no keywords or arguments.
- **Command Default** NetFlow Version 9 is enabled.
- **Command Modes** Flow exporter configuration

 Command History
 Release
 Modification

 Cisco IOS 15.0(2)EX
 This command was introduced.

**Usage Guidelines** The switch does not support NetFlow v5 export format, only NetFlow v9 export format is supported.

 Examples
 The following example configures NetFlow Version 9 export as the export protocol for a NetFlow exporter:

 Switch (config) # flow exporter FLOW-EXPORTER-1
 Switch (config-flow-exporter) # export-protocol netflow-v9

| Related Commands | Command       | Description                                                                                                    |
|------------------|---------------|----------------------------------------------------------------------------------------------------|
|                  | flow exporter | Creates a NetFlow Lite flow exporter, or modifies an existing NetFlow Lite flow exporter, and enters NetFlow Lite flow exporter configuration mode. |

## exporter

|                    |                                                       | For a flow monitor, use the <b>exporter</b> command in the appropriate configuration mode.<br>There for a flow monitor, use the <b>no</b> form of this command.                                                                       |
|--------------------|-------------------------------------------------------|----------------------------------------------------------------------------------------------------|
|                    | exporter exporter-name                                | e                                                                                                    |
|                    | no exporter exporter-na                               |                                                                                                    |
|                    |                                                       |                                                                                                    |
| Syntax Description | exporter-name                                         | Name of a flow exporter that was previously configured.                                                                                                    |
| Command Default    | An exporter is not confi                              | gured.                                                                                                    |
| Command Modes      | Flow monitor configura                                | tion                                                                                                    |
| Command History    | Release                                               | Modification                                                                                                    |
|                    | Cisco IOS 15.0(2)EX                                   | This command was introduced.                                                                                                    |
| Usage Guidelines   | the flow exporter to a flow<br>To return this command | created a flow exporter by using the <b>flow exporter</b> command before you can apply<br>ow monitor with the <b>exporter</b> command.<br>to its default settings, use the <b>no exporter</b> or <b>default exporter</b> flow monitor |
|                    | configuration command                                 |                                                                                                    |
| Examples           | The following example                                 | configures an exporter for a flow monitor:                                                                                                    |
|                    | Switch(config)# <b>flow</b>                           | <pre>monitor FLOW-MONITOR-1 nonitor) # exporter EXPORTER-1</pre>                                                                                                    |
| Related Commands   | Command                                               | Description                                                                                                    |
|                    |                                                       | Creates a NetFlow Lite flow exporter, or modifies an existing NetFlow Lite flow                                                                                                    |
|                    | flow exporter                                         | exporter, and enters NetFlow Lite flow exporter configuration mode.                                                                                                    |
|                    | flow monitor                                          | Creates a NetFlow Lite flow monitor, or modifies an existing NetFlow Lite flow monitor, and enters NetFlow Lite flow monitor configuration mode.                                                                                      |

## flow exporter

To create a NetFlow Lite flow exporter, or to modify an existing NetFlow Lite flow exporter, and enter NetFlow Lite flow exporter configuration mode, use the **flow exporter** command in global configuration mode. To remove a NetFlow Lite flow exporter, use the **no** form of this command.

flow exporter exporter-name

no flow exporter exporter-name

| Syntax Description      | exporter-name                                                                                                    | Name of the flow exporter that is being created or modified.                                                                                                    |  |
|-------------------------|----------------------------------------------------------------------------------------------------|----------------------------------------------------------------------------------------------------|--|
| Command Default         | NetFlow Lite flow exporters an                                                                                                    | re not present in the configuration.                                                                                                    |  |
| Command Modes           | Global configuration                                                                                                    |                                                                                                    |  |
| Command History         | Release                                                                                                    | Modification                                                                                                    |  |
|                         | Cisco IOS 15.0(2)EX                                                                                                    | This command was introduced.                                                                                                    |  |
| Usage Guidelines        | Lite collector, for analysis and<br>Flow exporters are assigned to<br>can create several flow exporte<br>destinations. You can create or                                                                                                    | storage. Flow exporters are created as separate entities in the configuration.<br>flow monitors to provide data export capability for the flow monitors. You<br>ers and assign them to one or more flow monitors to provide several export<br>he flow exporter and apply it to several flow monitors. |  |
| Examples                | The following example creates a flow exporter named FLOW-EXPORTER-1 and enters NetFlow Lite flow exporter configuration mode:                                                                                                    |                                                                                                    |  |
|                         |                                                                                                    |                                                                                                    |  |
| <b>Related Commands</b> | Command                                                                                                    | Description                                                                                                    |  |
|                         | clear flow exporter                                                                                                    | Clears the statistics for a NetFlow Lite flow exporter.                                                                                                    |  |
|                         | debug flow exporter                                                                                                    | Enables debugging output for NetFlow Lite flow exporters.                                                                                                    |  |
|                         | show flow exporter                                                                                                    | Displays flow exporter status and statistics.                                                                                                    |  |
| Examples                | exporter configuration mode:         Switch (config) # flow exporter FLOW-EXPORTER-1         Switch (config-flow-exporter) #         Command       Description         clear flow exporter       Clears the statistics for a NetFlow Lite flow exporter.         debug flow exporter       Enables debugging output for NetFlow Lite flow exporter |                                                                                                    |  |

## flow monitor

To create a NetFlow Lite flow monitor, or to modify an existing NetFlow Lite flow monitor, and enter NetFlow Lite flow monitor configuration mode, use the **flow monitor** command in global configuration mode. To remove a NetFlow Lite flow monitor, use the **no** form of this command.

flow monitor monitor-name

no flow monitor monitor-name

| Syntax Description      | monitor-name                                                                                                    | Name of the flow monitor that is being created or modified.                                                                                                    |  |
|-------------------------|----------------------------------------------------------------------------------------------------|----------------------------------------------------------------------------------------------------|--|
| Command Default         | NetFlow Lite flow monitors                                                                                                    | are not present in the configuration.                                                                                                    |  |
| Command Modes           | Global configuration                                                                                                    |                                                                                                    |  |
| Command History         | Release                                                                                                    | Modification                                                                                                    |  |
|                         | Cisco IOS 15.0(2)EX                                                                                                    | This command was introduced.                                                                                                    |  |
| Usage Guidelines        | monitoring. Flow monitors of<br>create the flow monitor. The<br>applied to the first interface.<br>based on the key and nonkey | ow Lite component that is applied to interfaces to perform network traffic<br>consist of a record and a cache. You add the record to the flow monitor after you<br>flow monitor cache is automatically created at the time the flow monitor is<br>Flow data is collected from the network traffic during the monitoring process<br>y fields in the flow monitor's record and stored in the flow monitor cache. |  |
| Examples                | The following example creates a flow monitor named FLOW-MONITOR-1 and enters NetFlow Lite flow monitor configuration mode:     |                                                                                                    |  |
|                         | Switch(config)# <b>flow monitor FLOW-MONITOR-1</b><br>Switch(config-flow-monitor)#                                             |                                                                                                    |  |
| <b>Related Commands</b> | Command                                                                                                    | Description                                                                                                    |  |
|                         | clear flow monitor                                                                                                    | Clears a NetFlow Lite flow monitor, flow monitor cache, or flow monitor statistics and forces the export of the data in the flow monitor cache.                                                                                                    |  |
|                         | debug flow monitor                                                                                                    | Enables debugging output for NetFlow Lite flow monitors.                                                                                                    |  |
|                         | show flow monitor                                                                                                    | Displays the status and statistics for a NetFlow Lite flow monitor.                                                                                                    |  |
|                         |                                                                                                    |                                                                                                    |  |

## flow record

To create a NetFlow Lite flow record, or to modify an existing NetFlow Lite flow record, and enter NetFlow Lite flow record configuration mode, use the **flow record** command in global configuration mode. To remove a NetFlow Lite record, use the **no** form of this command.

flow record record-name

no flow record record-name

| Syntax Description      | record-name                                                                                                    | Name of the flow record that is being created or modified.                                                                                                    |  |
|-------------------------|----------------------------------------------------------------------------------------------------|----------------------------------------------------------------------------------------------------|--|
| Command Default         | A NetFlow Lite flow record                                                                                                    | is not configured.                                                                                                    |  |
| Command Modes           | Global configuration                                                                                                    |                                                                                                    |  |
| Command History         | Release                                                                                                    | Modification                                                                                                    |  |
|                         | Cisco IOS 15.0(2)EX                                                                                                    | This command was introduced.                                                                                                    |  |
| Usage Guidelines        | In NetFlow Lite a combinat<br>Lite both use the values in k<br>source or destination transpo-<br>in the cache while network t | onkey fields just as original NetFlow does to create and populate flows in a cache.<br>ion of key and nonkey fields is called a <i>record</i> . Original NetFlow and NetFlow<br>tey fields in IP datagrams, such as the IP source or destination address and the<br>ort protocol port, as the criteria for determining when a new flow must be created<br>raffic is being monitored. A <i>flow</i> is defined as a stream of packets between a given<br>on. New flows are created whenever a packet that has a unique value in one of |  |
| Examples                | The following example creates a flow record named FLOW-RECORD-1, and enters NetFlow Lite flow record configuration mode:      |                                                                                                    |  |
|                         | Switch(config)# <b>flow re</b><br>Switch(config-flow-reco                                                                     |                                                                                                    |  |
| <b>Related Commands</b> | Command                                                                                                    | Description                                                                                                    |  |
|                         | show flow record                                                                                                    | Displays the status and statistics for a NetFlow Lite flow record.                                                                                                    |  |

## ip flow monitor

To enable a NetFlow Lite flow monitor for IPv4 traffic that the switch is receiving, use the **ip flow monitor** command in interface configuration mode. To disable a flow monitor, use the **no** form of this command.

ip flow monitor monitor-name sampler sampler-name input

no ip flow monitor monitor-name sampler sampler-name input

| Syntax Description | monitor-name                                                                                           | Name of the flow monitor to apply to the interface.                                                                                                    |
|--------------------|----------------------------------------------------------------------------------------------------|----------------------------------------------------------------------------------------------------|
|                    | sampler sampler-name                                                                                   | Enables the specified flow sampler for the flow monitor.                                                                                                    |
|                    | input                                                                                                  | Monitors IPv4 traffic that the switch receives on the interface.                                                                                                    |
| Command Default    | A flow monitor is not enabled.                                                                         |                                                                                                    |
| Command Modes      | Interface configuration                                                                                |                                                                                                    |
| Command History    | Release                                                                                                | Modification                                                                                                    |
|                    | Cisco IOS 15.0(2)EX                                                                                    | This command was introduced.                                                                                                    |
| Usage Guidelines   | already created the flow monito<br>When you add a sampler to a flo<br>into the cache to form flows. Ea | onitor to an interface with the <b>ip flow monitor</b> command, you must have<br>or using the <b>flow monitor</b> global configuration command.<br>w monitor, only packets that are selected by the named sampler will be entered<br>ach use of a sampler causes separate statistics to be stored for that usage. |
| 1                  |                                                                                                    | low monitor after the flow monitor has been enabled on the interface. You itor from the interface and then enable the same flow monitor with a sampler.                                                                                                    |
| Note               |                                                                                                    | st be scaled to give the expected true usage. For example, with a 1 in 100 packet and byte counters will have to be multiplied by 100.                                                                                                    |
| Examples           | <pre>packets that are sampled:<br/>Switch(config)# interface quark</pre>                               | a flow monitor for monitoring input traffic, with a sampler to limit the input<br>gigabitethernet1/0/1<br>monitor FLOW-MONITOR-1 sampler SAMPLER-1 input                                                                                                    |

| Related | Commands |
|---------|----------|
|---------|----------|

| Command      | Description                                                                                                    |
|--------------|----------------------------------------------------------------------------------------------------|
| flow monitor | Creates a NetFlow Lite flow monitor, or modifies an existing NetFlow Lite flow monitor, and enters NetFlow Lite flow monitor configuration mode. |
| sampler      | Creates a NetFlow Lite flow sampler, or modifies an existing NetFlow Lite flow sampler.                                                          |

## ipv6 flow monitor

To enable a flow monitor for IPv6 traffic that the switch is receiving, use the **ipv6 flow monitor** command in interface configuration mode. To disable a flow monitor, use the **no** form of this command.

ipv6 flow monitor monitor-name sampler sampler-name input

no ipv6 flow monitor monitor-name sampler sampler-name input

| Syntax Description | monitor-name                                                                                                    | Name of the flow monitor to apply to the interface.                                                                                                    |
|--------------------|----------------------------------------------------------------------------------------------------|----------------------------------------------------------------------------------------------------|
|                    | sampler sampler-name                                                                                                    | Enables the specified flow sampler for the flow monitor.                                                                                                    |
|                    | input                                                                                                    | Monitors IPv6 traffic that the switch receives on the interface.                                                                                                    |
| Command Default    | A flow monitor is not enabled.                                                                                                    |                                                                                                    |
| Command Modes      | Interface configuration                                                                                                    |                                                                                                    |
| Command History    | Release                                                                                                    | Modification                                                                                                    |
|                    | Cisco IOS 15.0(2)EX                                                                                                    | This command was introduced.                                                                                                    |
| Usage Guidelines   | already created the flow monitor<br>When you add a sampler to a flow<br>into the cache to form flows. Ea<br>You cannot add a sampler to a fl | nitor to the interface with the <b>ipv6 flow monitor</b> command, you must have<br>r using the <b>flow monitor</b> global configuration command.<br>w monitor, only packets that are selected by the named sampler will be entered<br>ch use of a sampler causes separate statistics to be stored for that usage.<br>low monitor after the flow monitor has been enabled on the interface. You<br>tor from the interface and then enable the same flow monitor with a sampler. |
|                    |                                                                                                    |                                                                                                    |
| Note               |                                                                                                    | t be scaled to give the expected true usage. For example, with a 1 in 100 acket and byte counters will have to be multiplied by 100.                                                                                                    |
| Examples           | The following example enables packets that are sampled:                                                                                      | a flow monitor for monitoring input traffic, with a sampler to limit the input                                                                                                    |
|                    | Switch(config)# <b>interface g</b><br>Switch(config-if)# <b>ipv6 flc</b>                                                                     | jgabitethernet1/0/1<br>w monitor FLOW-MONITOR-1 sampler SAMPLER-1 input                                                                                                    |

#### **Related Commands**

| Command      | Description                                                                                                    |
|--------------|----------------------------------------------------------------------------------------------------|
| flow monitor | Creates a NetFlow Lite flow monitor, or modifies an existing NetFlow Lite flow monitor, and enters NetFlow Lite flow monitor configuration mode. |
| sampler      | Creates a NetFlow Lite flow sampler, or modifies an existing NetFlow Lite flow sampler.                                                          |

### match datalink ethertype

To configure the Ethertype of the packet as a key field for a flow record, use the **match datalink ethertype** command in flow record configuration mode. To disable the Ethertype of the packet as a key field for a flow record, use the **no** form of this command.

match datalink ethertype no match datalink ethertype

**Syntax Description** This command has no keywords or arguments.

**Command Default** The Ethertype of the packet is not configured as a key field.

**Command Modes** Flow record configuration

| <b>Command History</b> | Release             | Modification                 |
|------------------------|---------------------|------------------------------|
|                        | Cisco IOS 15.0(2)EX | This command was introduced. |

# **Usage Guidelines** A flow record requires at least one key field before it can be used in a flow monitor. The key fields differentiate flows, with each flow having a unique set of values for the key fields. The key fields are defined using the **match** command.

When you configure the Ethertype of the packet as a key field for a flow record using the **match datalink ethertype** command, the traffic flow that is created is based on the type of flow monitor that is assigned to the interface:

- When a datalink flow monitor is assigned to an interface using the **datalink flow monitor** interface configuration command, it creates unique flows for different Layer 2 protocols.
- When an IP flow monitor is assigned to an interface using the **ip flow monitor** interface configuration command, it creates unique flows for different IPv4 protocols.
- When an IPv6 flow monitor is assigned to an interface using the **ipv6 flow monitor** interface configuration command, it creates unique flows for different IPv6 protocols.

To return this command to its default settings, use the **no match datalink ethertype** or **default match datalink ethertype** flow record configuration command.

**Examples** The following example configures the Ethertype of the packet as a key field for a NetFlow Lite flow record: Switch(config) # flow record FLOW-RECORD-1 Switch(config-flow-record) # match datalink ethertype

### **Related Commands**

| Command     | Description                                                                                                    |
|-------------|----------------------------------------------------------------------------------------------------|
| flow record | Creates a NetFlow Lite flow record, or modifies an existing NetFlow Lite flow record, and enters NetFlow Lite flow record configuration mode. |

### match datalink mac

To configure the use of MAC addresses as a key field for a flow record, use the **match datalink mac** command in flow record configuration mode. To disable the use of MAC addresses as a key field for a flow record, use the **no** form of this command.

match datalink mac {destination address input| source address input}

no match datalink mac {destination address input| source address input}

| Syntax Description | destination address                                                      | Configures the use of the destination MAC address as a key field.                                                                                                    |
|--------------------|--------------------------------------------------------------------------|----------------------------------------------------------------------------------------------------|
|                    | input                                                                    | Specifies the MAC address of input packets.                                                                                                    |
|                    | source address                                                           | Configures the use of the source MAC address as a key field.                                                                                                    |
| Command Default    | MAC addresses are not confi                                              | gured as a key field.                                                                                                    |
| Command Modes      | Flow record configuration                                                |                                                                                                    |
| Command History    | Release                                                                  | Modification                                                                                                    |
|                    | Cisco IOS 15.0(2)EX                                                      | This command was introduced.                                                                                                    |
| Usage Guidelines   | capturing the values in the field<br>The <b>input</b> keyword is used to | nmands are used to configure key fields for the flow monitor record and to enable<br>elds for the flow created with the record.<br>specify the observation point that is used by the <b>match datalink mac</b> command<br>unique MAC addressees in the network traffic. |
| Note               | When a datalink flow monitor or non-IPv4 traffic.                        | r is assigned to an interface or VLAN record, it creates flows only for non-IPv6                                                                                                    |
|                    | To return this command to its <b>mac</b> flow record configuration       | s default settings, use the <b>no match datalink mac</b> or <b>default match datalink</b> on command.                                                                                                    |
| Examples           | <pre>switch as a key field for a flo<br/>Switch(config)# flow rec</pre>  |                                                                                                    |

### **Related Commands**

| Command     | Description                                                                                                    |
|-------------|----------------------------------------------------------------------------------------------------|
| flow record | Creates a NetFlow Lite flow record, or modifies an existing NetFlow Lite flow record, and enters NetFlow Lite flow record configuration mode. |

# match ipv4

To configure one or more of the IPv4 fields as a key field for a flow record, use the **match ipv4** command in flow record configuration mode. To disable the use of one or more of the IPv4 fields as a key field for a flow record, use the **no** form of this command.

match ipv4 {destination address| protocol| source address| tos}

no match ipv4 {destination address| protocol| source address| tos}

| Syntax Description |                                                  |                                                                                                    |
|--------------------|--------------------------------------------------|----------------------------------------------------------------------------------------------------|
|                    | destination address                              | Configures the IPv4 destination address as a key field. For more information see match ipv4 destination address, on page 41.                                                  |
|                    | protocol                                         | Configures the IPv4 protocol as a key field.                                                                                                    |
|                    | source address                                   | Configures the IPv4 destination address as a key field. For more information see match ipv4 source address, on page 42.                                                       |
|                    | tos                                              | Configures the IPv4 ToS as a key field.                                                                                                    |
|                    |                                                  |                                                                                                    |
| Command Default    | The use of one or more of                        | the IPv4 fields as a key field for a user-defined flow record is not enabled.                                                                                                 |
| Command Modes      | Flow record configuration                        |                                                                                                    |
| Command History    | Release                                          | Modification                                                                                                    |
|                    | Cisco IOS 15.0(2)EX                              | This command was introduced.                                                                                                    |
|                    |                                                  |                                                                                                    |
| Usage Guidelines   | 1                                                | ast one key field before it can be used in a flow monitor. The key fields differentiate<br>ng a unique set of values for the key fields. The key fields are defined using the |
|                    | To return this command to configuration command. | its default settings, use the no match ipv4 or default match ipv4 flow record                                                                                                 |
| Examples           | The following example co                         | nfigures the IPv4 protocol as the key field:                                                                                                    |
| Examples           | The following example col                        | ingules the first protocol as the key field.                                                                                                    |

### **Related Commands**

| Command     | Description                                                                   |
|-------------|-------------------------------------------------------------------------------|
| flow record | Creates a NetFlow Lite flow record, or modifies an existing NetFlow Lite flow |
|             | record, and enters NetFlow Lite flow record configuration mode.               |

# match ipv4 destination address

|                         | To configure the IPv4 destination address as a key field for a flow record, use the <b>match ipv4 destination address</b> command in flow record configuration mode. To disable the IPv4 destination address as a key field for a flow record, use the <b>no</b> form of this command. |                                                                                                    |
|-------------------------|----------------------------------------------------------------------------------------------------|----------------------------------------------------------------------------------------------------|
|                         | match ipv4 destination a                                                                                                    | ıddress                                                                                                    |
|                         | no match ipv4 destinatio                                                                                                    | on address                                                                                                    |
| Syntax Description      | This command has no key                                                                                                    | words or arguments.                                                                                                    |
| <b>Command Default</b>  | The IPv4 destination addr                                                                                                    | ess is not configured as a key field.                                                                                                    |
|                         |                                                                                                    |                                                                                                    |
| <b>Command Modes</b>    | Flow record configuration                                                                                                    | 1                                                                                                    |
|                         |                                                                                                    |                                                                                                    |
| <b>Command History</b>  | Release                                                                                                    | Modification                                                                                                    |
|                         | Cisco IOS 15.0(2)EX                                                                                                    | This command was introduced.                                                                                                    |
| Usage Guidelines        | flows, with each flow hav <b>match</b> command.                                                                                                    | east one key field before it can be used in a flow monitor. The key fields differentiate<br>ing a unique set of values for the key fields. The key fields are defined using the<br>o its default settings, use the <b>no match ipv4 destination address</b> or <b>default match</b> |
|                         |                                                                                                    | flow record configuration command.                                                                                                    |
| Examples                | Switch(config)# <b>flow</b>                                                                                                    | onfigures the IPv4 destination address as a key field for a flow record:<br>record FLOW-RECORD-1<br>cord) # match ipv4 destination address                                                                                                    |
| <b>Related Commands</b> | Command                                                                                                    | Description                                                                                                    |
|                         | flow record                                                                                                    | Creates a NetFlow Lite flow record, or modifies an existing NetFlow Lite flow record, and enters NetFlow Lite flow record configuration mode.                                                                                                    |

### match ipv4 source address

To configure the IPv4 source address as a key field for a flow record, use the **match ipv4 source address** command in flow record configuration mode. To disable the use of the IPv4 source address as a key field for a flow record, use the **no** form of this command.

match ipv4 source address

no match ipv4 source address

- **Syntax Description** This command has no keywords or arguments.
- **Command Default** The IPv4 source address is not configured as a key field.
- **Command Modes** Flow record configuration

| <b>Command History</b> | Release             | Modification                 |
|------------------------|---------------------|------------------------------|
|                        | Cisco IOS 15.0(2)EX | This command was introduced. |

# Usage Guidelines A flow record requires at least one key field before it can be used in a flow monitor. The key fields differentiate flows, with each flow having a unique set of values for the key fields. The key fields are defined using the **match** command.

To return this command to its default settings, use the **no match ipv4 source address** or **default match ipv4 source address** flow record configuration command.

**Examples** The following example configures the IPv4 source address as a key field: Switch(config) # flow record FLOW-RECORD-1

Switch(config-flow-record) # match ipv4 source address

| <b>Related Commands</b> | Command     | Description                                                                                                    |
|-------------------------|-------------|----------------------------------------------------------------------------------------------------|
|                         | flow record | Creates a NetFlow Lite flow record, or modifies an existing NetFlow Lite flow record, and enters NetFlow Lite flow record configuration mode. |

### match ipv6

To configure one or more of the IPv6 fields as a key field for a flow record, use the **match ipv6** command in flow record configuration mode. To disable the use of one or more of the IPv6 fields as a key field for a flow record, use the **no** form of this command.

match ipv6 {destination address| flow-label| protocol| source address}

no match ipv6 {destination address| flow-label| protocol| source address}

| Syntax Description     | destination address                                  | Configures the IPv4 destination address as a key field. For more                                                                                                    |
|------------------------|------------------------------------------------------|----------------------------------------------------------------------------------------------------|
|                        |                                                      | information see match ipv6 destination address, on page 45.                                                                                                    |
|                        | flow-label                                           | Configures the IPv6 flow-label as a key field.                                                                                                    |
|                        | protocol                                             | Configures the IPv6 protocol as a key field.                                                                                                    |
|                        | source address                                       | Configures the IPv4 destination address as a key field. For more information see match ipv6 source address, on page 46.                                                                                                    |
| Command Default        | The IPv6 fields are not configu                      | red as a key field.                                                                                                    |
| Command Modes          | Flow record configuration                            |                                                                                                    |
| <b>Command History</b> | Release                                              | Modification                                                                                                    |
|                        | Cisco IOS 15.0(2)EX                                  | This command was introduced.                                                                                                    |
| Usage Guidelines       | flows, with each flow having a <b>match</b> command. | ne key field before it can be used in a flow monitor. The key fields differentiate<br>unique set of values for the key fields. The key fields are defined using the<br>lefault settings, use the <b>no match ipv6</b> or <b>default match ipv6</b> flow record |
| Examples               | -                                                    |                                                                                                    |

#### **Related Commands**

| Command     | Description                                                                                                    |
|-------------|----------------------------------------------------------------------------------------------------|
| flow record | Creates a NetFlow Lite flow record, or modifies an existing NetFlow Lite flow record, and enters NetFlow Lite flow record configuration mode. |
|             | record, and enters from low life now record configuration mode.                                                                               |

# match ipv6 destination address

|                         | To configure the IPv6 destination address as a key field for a flow record, use the <b>match ipv6 destination</b><br><b>address</b> command in flow record configuration mode. To disable the IPv6 destination address as a key field<br>for a flow record, use the <b>no</b> form of this command. |                                                                                                    |
|-------------------------|----------------------------------------------------------------------------------------------------|----------------------------------------------------------------------------------------------------|
|                         | match ipv6 destination                                                                                                    | address                                                                                                    |
|                         | no match ipv6 destinat                                                                                                    | ion address                                                                                                    |
| Syntax Description      | This command has no ke                                                                                                    | ywords or arguments.                                                                                                    |
| <b>Command Default</b>  | The IPv6 destination add                                                                                                    | ress is not configured as a key field.                                                                                                    |
|                         |                                                                                                    |                                                                                                    |
| <b>Command Modes</b>    | Flow record configuratio                                                                                                    | n                                                                                                    |
|                         |                                                                                                    |                                                                                                    |
| <b>Command History</b>  | Release                                                                                                    | Modification                                                                                                    |
|                         | Cisco IOS 15.0(2)EX                                                                                                    | This command was introduced.                                                                                                    |
| Usage Guidelines        | flows, with each flow hav <b>match</b> command.                                                                                                    | least one key field before it can be used in a flow monitor. The key fields differentiate ving a unique set of values for the key fields. The key fields are defined using the o its default settings, use the <b>no match ipv6 destination address</b> or <b>default match</b> |
|                         |                                                                                                    | s flow record configuration command.                                                                                                    |
| Examples                | The following example c                                                                                                    | onfigures the IPv6 destination address as a key field:                                                                                                    |
|                         |                                                                                                    | <pre>cord) # match ipv6 destination address</pre>                                                                                                    |
| <b>Related Commands</b> | Command                                                                                                    | Description                                                                                                    |
|                         | flow record                                                                                                    | Creates a NetFlow Lite flow record, or modifies an existing NetFlow Lite flow record, and enters NetFlow Lite flow record configuration mode.                                                                                                    |

### match ipv6 source address

To configure the IPv6 source address as a key field for a flow record, use the **match ipv6 source address** command in flow record configuration mode. To disable the use of the IPv6 source address as a key field for a flow record, use the **no** form of this command.

match ipv6 source address

no match ipv6 source address

- **Syntax Description** This command has no keywords or arguments.
- **Command Default** The IPv6 source address is not configured as a key field.
- **Command Modes** Flow record configuration

| <b>Command History</b> | Release             | Modification                 |
|------------------------|---------------------|------------------------------|
|                        | Cisco IOS 15.0(2)EX | This command was introduced. |

# Usage Guidelines A flow record requires at least one key field before it can be used in a flow monitor. The key fields differentiate flows, with each flow having a unique set of values for the key fields. The key fields are defined using the **match** command.

To return this command to its default settings, use the **no match ipv6 source address** or **default match ipv6 source address** flow record configuration command.

**Examples** The following example configures a IPv6 source address as a key field: Switch (config) # flow record FLOW-RECORD-1

Switch(config-flow-record) # match ipv6 source address

| <b>Related Commands</b> | Command     | Description                                                                                                    |
|-------------------------|-------------|----------------------------------------------------------------------------------------------------|
|                         | flow record | Creates a NetFlow Lite flow record, or modifies an existing NetFlow Lite flow record, and enters NetFlow Lite flow record configuration mode. |

# match transport

To configure one or more of the transport fields as a key field for a flow record, use the **match transport** command in flow record configuration mode. To disable the use of one or more of the transport fields as a key field for a flow record, use the **no** form of this command.

match transport {destination-port| source-port}

no match transport {destination-port| source-port}

| Syntax Description | 1                                                                                                    |                                                                                                    |  |
|--------------------|----------------------------------------------------------------------------------------------------|----------------------------------------------------------------------------------------------------|--|
| oynax besonption   | destination-port                                                                                                    | Configures the transport destination port as a key field.                                                                                                    |  |
|                    | source-port                                                                                                    | Configures the transport source port as a key field.                                                                                                    |  |
| Command Default    | The transport fields are no                                                                                             | ot configured as a key field.                                                                                                    |  |
| Command Modes      | Flow record configuration                                                                                               | 1                                                                                                    |  |
| Command History    | Release                                                                                                    | Modification                                                                                                    |  |
|                    | Cisco IOS 15.0(2)EX                                                                                                    | This command was introduced.                                                                                                    |  |
|                    | match command.                                                                                                    | ing a unique set of values for the key fields. The key fields are defined using the o its default settings, use the <b>no match transport</b> or <b>default match transport</b> flow mand. |  |
| Examples           | The following example configures the destination port as a key field:                                                   |                                                                                                    |  |
|                    | Switch(config)# <b>flow record FLOW-RECORD-1</b><br>Switch(config-flow-record)# <b>match transport destination-port</b> |                                                                                                    |  |
|                    | The following example configures the source port as a key field:                                                        |                                                                                                    |  |
|                    | Switch(config)# <b>flow</b> :<br>Switch(config-flow-red                                                                 | record FLOW-RECORD-1<br>cord)# match transport source-port                                                                                                    |  |
| Related Commands   | Command                                                                                                    | Description                                                                                                    |  |
|                    | flow record                                                                                                    | Creates a NetFlow Lite flow record, or modifies an existing NetFlow Lite flow record, and enters NetFlow Lite flow record configuration mode.                                              |  |

### mode

To specify the type of sampling and the packet interval for a NetFlow Lite sampler, use the **mode** command in sampler configuration mode. To remove the type of sampling and the packet interval information for a NetFlow Lite sampler, use the **no** form of this command.

 $mode \; \{deterministic| \; random \} \; 1 \; out\text{-}of \; \textit{window-size}$ 

no mode

| Syntax Description | deterministic                                                                                                    | Enables deterministic mode sampling for the sampler.                                                                                                    |
|--------------------|----------------------------------------------------------------------------------------------------|----------------------------------------------------------------------------------------------------|
|                    | random                                                                                                    | Enables random mode sampling for the sampler.                                                                                                    |
|                    | random                                                                                                    | Enables random mode sampling for the sampler.                                                                                                    |
|                    | 1 out-of window-size                                                                                                    | Specifies the window size from which to select packets. The range is 32 to 1022.                                                                                                    |
| Command Default    | The mode and the packet inter                                                                                                    | val for a sampler are not configured.                                                                                                    |
| Command Modes      | Sampler configuration                                                                                                    |                                                                                                    |
| Command History    | Release                                                                                                    | Modification                                                                                                    |
|                    | Cisco IOS 15.0(2)EX                                                                                                    | This command was introduced.                                                                                                    |
| Usage Guidelines   | A total of four unique complet                                                                                                    | s (random or deterministic) are supported on the switch.                                                                                                    |
| Usage Guidennes    | 1 1                                                                                                    |                                                                                                    |
|                    |                                                                                                    | s are chosen periodically based on the configured interval. This mode has less<br>nd can be useful when the switch samples traffic that is random in nature.                                                                                                    |
|                    | In random mode, packets are c<br>counter any attempt by users to                                                                                                    | chosen in a manner that should eliminate any bias from traffic patterns and o avoid monitoring.                                                                                                    |
|                    | sampler s1 uses one new free s<br>monitor with any sampler beyo<br>example, s2), only the first atta<br>attachments using the same sa<br>deterministic sampler, you can<br>the sampling rate and what the | ing a deterministic sampler (for example, s1), every attachment with the same<br>sampler from the switch out of four available samplers. You cannot attach a<br>ond four attachments. When you attach a monitor using a random sampler (for<br>achment uses a new sampler from the switch. The remainder of all of the<br>mpler s2, share the same sampler. Because of this behavior, when using a<br>always make sure that the correct number of flows are sampled by comparing<br>e switch sends. If the same random sampler is used with multiple interfaces,<br>lways be sampled, and flows from other interfaces can always be skipped. |

| Examples                                                                                       | The following example enab                                | eles deterministic sampling with a window size of 1000:        |
|------------------------------------------------------------------------------------------------|-----------------------------------------------------------|----------------------------------------------------------------|
|                                                                                                | Switch(config)# <b>sampler</b><br>Switch(config-sampler)# | SAMPLER-1<br>mode deterministic 1 out-of 1000                  |
|                                                                                                | The following example enab                                | eles random sampling with a window size of 1000:               |
| <pre>Switch(config)# sampler SAMPLER-1 Switch(config-sampler)# mode random 1 out-of 1000</pre> |                                                           |                                                                |
| <b>Related Commands</b>                                                                        | Command                                                   | Description                                                    |
|                                                                                                | debug sampler                                             | Enables debugging output for NetFlow Lite samplers.            |
|                                                                                                | show sampler                                              | Displays the status and statistics for a NetFlow Lite sampler. |

# option

To configure optional data parameters for a flow exporter for NetFlow Lite, use the **option** command in flow exporter configuration mode. To remove optional data parameters for a flow exporter, use the **no** form of this command.

option {exporter-stats| interface-table| sampler-table} [timeout seconds]

no option {exporter-stats seconds| interface-table}

| Syntax Description | exporter-stats                                                | Configures the exporter statistics option for flow exporters.                                                                                                    |
|--------------------|---------------------------------------------------------------|----------------------------------------------------------------------------------------------------|
|                    | interface-table                                               | Configures the interface table option for flow exporters.                                                                                                    |
|                    | sampler-table                                                 | Configures the export sampler table option for flow exporters.                                                                                                    |
|                    | timeout seconds                                               | (Optional) Configures the option resend time in seconds for flow exporters. The range is 1 to 86400. The default is 600.                                                                                                    |
| Command Default    | The timeout is 600 seconds.                                   | All other optional data parameters are not configured.                                                                                                    |
| Command Modes      | Flow exporter configuration                                   |                                                                                                    |
| Command History    | Release                                                       | Modification                                                                                                    |
|                    | Cisco IOS 15.0(2)EX                                           | This command was introduced.                                                                                                    |
| Usage Guidelines   | number of records, bytes, and                                 | ommand causes the periodic sending of the exporter statistics, including the<br>l packets sent. This command allows the collector to estimate packet loss for the<br>e optional timeout alters the frequency at which the reports are sent. |
|                    | collector to map the interface                                | ommand causes the periodic sending of an options table, which allows the SNMP indexes provided in the flow records to interface names. The optional cy at which the reports are sent.                                                       |
|                    | To return this command to its command.                        | default settings, use the <b>no option</b> or <b>default option</b> flow exporter configuration                                                                                                    |
| Examples           | The following example show number of records, bytes, and      | s how to enable the periodic sending of the exporter statistics, including the l packets sent:                                                                                                    |
|                    | Switch(config)# <b>flow exp</b> o<br>Switch(config-flow-expor | orter FLOW-EXPORTER-1<br>ter)# option exporter-stats                                                                                                    |

The following example shows how to enable the periodic sending of an options table, which allows the collector to map the interface SNMP indexes provided in the flow records to interface names:

Switch(config)# flow exporter FLOW-EXPORTER-1
Switch(config-flow-exporter)# option interface-table

#### **Related Commands**

| Command       | Description                                                                                                    |
|---------------|----------------------------------------------------------------------------------------------------|
| flow exporter | Creates a NetFlow Lite flow exporter, or modifies an existing NetFlow Lite flow exporter, and enters NetFlow Lite flow exporter configuration mode. |

# record

|                    |                                | For a NetFlow Lite flow monitor, use the <b>record</b> command in flow monitor configuration ow record for a NetFlow Lite flow monitor, use the <b>no</b> form of this command. |
|--------------------|--------------------------------|----------------------------------------------------------------------------------------------------|
|                    | record record-name             |                                                                                                    |
|                    | no record                      |                                                                                                    |
| Syntax Description | record-name                    | Name of a user-defined flow record that was previously configured.                                                                                                    |
| Command Default    | A flow record is not o         | configured.                                                                                                    |
| Command Modes      | Flow monitor configu           | iration                                                                                                    |
| Command History    | Release                        | Modification                                                                                                    |
|                    | Cisco IOS 15.0(2)EX            | C This command was introduced.                                                                                                    |
| Usage Guidelines   |                                | quires a record to define the contents and layout of its cache entries. The flow monitor de range of predefined record formats, or advanced users may create their own record   |
| Note               |                                | <b>ip flow monitor</b> command to remove a flow monitor from all of the interfaces to<br>red it before you can modify the parameters for the <b>record</b> command for the flow |
|                    | To return this comman command. | nd to its default settings, use the <b>no record</b> or <b>default record</b> flow monitor configuration                                                                        |
| Examples           | Switch(config)# <b>fl</b>      | le configures the flow monitor to use FLOW-RECORD-1:<br>ow monitor FLOW-MONITOR-1<br>-monitor)# record FLOW-RECORD-1                                                            |
| Related Commands   | Command                        | Description                                                                                                    |
|                    | flow monitor                   | Creates a NetFlow Lite flow monitor, or modifies an existing NetFlow Lite flow monitor configuration mode                                                                       |

# sampler

|                    | NetFlow Lite sampler co                                                          | e flow sampler, or to modify an existing NetFlow Lite flow sampler, and to enter onfiguration mode, use the <b>sampler</b> command in global configuration mode. To be <b>no</b> form of this command.                                                                                                    |  |
|--------------------|----------------------------------------------------------------------------------|----------------------------------------------------------------------------------------------------|--|
|                    | sampler sampler-name                                                             |                                                                                                    |  |
|                    | no sampler sampler-nam                                                           | ne                                                                                                    |  |
| Syntax Description | sampler-name                                                                     | Name of the flow sampler that is being created or modified.                                                                                                    |  |
| Command Default    | NetFlow Lite flow samp                                                           | lers are not configured.                                                                                                    |  |
| Command Modes      | Global configuration                                                             |                                                                                                    |  |
| Command History    | Release                                                                          | Modification                                                                                                    |  |
|                    | Cisco IOS 15.0(2)EX                                                              | This command was introduced.                                                                                                    |  |
| Usage Guidelines   | by limiting the number o                                                         | o reduce the load placed by NetFlow Lite on the networking device to monitor traffic<br>of packets that are analyzed. You configure a rate of sampling that is 1 out of a range<br>ow samplers are applied to interfaces in conjunction with a flow monitor to implement                                                                                          |  |
|                    | To enable flow sampling<br>flow monitor. When you<br>at the rate specified by th | g, you configure the record that you want to use for traffic analysis and assign it to a<br>apply a flow monitor with a sampler to an interface, the sampled packets are analyzed<br>he sampler and compared with the flow record associated with the flow monitor. If<br>et the criteria specified by the flow record, they are added to the flow monitor cache. |  |
| Examples           | The following example creates a flow sampler name SAMPLER-1:                     |                                                                                                    |  |
|                    | Switch(config)# <b>samp</b><br>Switch(config-sample)                             |                                                                                                    |  |
| Related Commands   | Command                                                                          | Description                                                                                                    |  |
|                    | debug sampler                                                                    | Enables debugging output for NetFlow Lite samplers.                                                                                                    |  |
|                    | mode                                                                             | Specifies the type of sampling and the packet interval for a NetFlow Lite sampler.                                                                                                    |  |

| Command      | Description                                                    |
|--------------|----------------------------------------------------------------|
| show sampler | Displays the status and statistics for a NetFlow Lite sampler. |

# show flow exporter

To display flow exporter status and statistics, use the **show flow exporter** command in privileged EXEC mode.

show flow exporter [export-ids netflow-v9| [name] *exporter-name* [statistics| templates]| statistics| templates]

| Syntax Description | export-ids netflow-v9                                                                                                    | (Optional) Displays the NetFlow Version 9 export fields that can be exported and their IDs.         |
|--------------------|----------------------------------------------------------------------------------------------------|----------------------------------------------------------------------------------------------------|
|                    | name                                                                                                    | (Optional) Specifies the name of a flow exporter.                                                   |
|                    | exporter-name                                                                                                    | (Optional) Name of a flow exporter that was previously configured.                                  |
|                    | statistics                                                                                                    | (Optional) Displays statistics for all flow exporters or for the specified flow exporter.           |
|                    | templates                                                                                                    | (Optional) Displays template information for all flow exporters or for the specified flow exporter. |
| Command Default    | None                                                                                                    |                                                                                                    |
| Command Modes      | Privileged EXEC                                                                                                    |                                                                                                    |
| Command History    | Release                                                                                                    | Modification                                                                                        |
|                    | Cisco IOS 15.0(2)EX                                                                                                    | This command was introduced.                                                                        |
| Examples           | The following example display                                                                                                    | s the status and statistics for all of the flow exporters configured on a switch:                   |
|                    | <pre>Switch# show flow exporter<br/>Flow Exporter FLOW-EXPORTE<br/>Description:<br/>Export protocol:<br/>Transport Configuration:<br/>Destination IP address<br/>Source IP address:<br/>Transport Protocol:<br/>Destination Port:<br/>Source Port:<br/>DSCP:<br/>TTL:</pre> | R-1:<br>Exports to the datacenter<br>NetFlow Version 9                                              |

This table describes the significant fields shown in the display:

Used

Output Features:

| Field                   | Description                                                                                    |
|-------------------------|------------------------------------------------------------------------------------------------|
| Flow Exporter           | The name of the flow exporter that you configured.                                             |
| Description             | The description that you configured for the exporter, or the default description User defined. |
| Transport Configuration | The transport configuration fields for this exporter.                                          |
| Destination IP address  | The IP address of the destination host.                                                        |
| Source IP address       | The source IP address used by the exported packets.                                            |
| Transport Protocol      | The transport layer protocol used by the exported packets.                                     |
| Destination Port        | The destination UDP port to which the exported packets are sent.                               |
| Source Port             | The source UDP port from which the exported packets are sent.                                  |
| DSCP                    | The differentiated services code point (DSCP) value.                                           |
| TTL                     | The time-to-live value.                                                                        |

#### Table 1: show flow exporter Field Descriptions

The following example displays the status and statistics for all of the flow exporters configured on a switch:

(0 bytes)

```
Switch# show flow exporter name FLOW-EXPORTER-1 statistics
Flow Exporter FLOW-EXPORTER-1:
Packet send statistics (last cleared 2w6d ago):
```

```
Successfully sent: 0
```

```
        Related Commands
        Command
        Description

        clear flow exporter
        Clears the statistics for a NetFlow Lite flow exporter.

        debug flow exporter
        Enables debugging output for NetFlow Lite flow exporters.

        flow exporter
        Creates a NetFlow Lite flow exporter, or modifies an existing NetFlow Lite flow exporter, and enters NetFlow Lite flow exporter configuration mode.
```

# show flow monitor

To display the status and statistics for a NetFlow Lite flow monitor, use the **show flow monitor** command in privileged EXEC mode.

show flow monitor [[name] monitor-name [cache [format {csv| record| table}]] [statistics]]

| Suntax Description |                                          |                                                                                                    |
|--------------------|------------------------------------------|----------------------------------------------------------------------------------------------------|
| Syntax Description | name                                     | (Optional) Specifies the name of a flow monitor.                                                                                                    |
|                    | monitor-name                             | (Optional) Name of a flow monitor that was previously configured.                                                                                                    |
|                    | cache                                    | (Optional) Displays the contents of the cache for the flow monitor.                                                                                                    |
|                    | format                                   | (Optional) Specifies the use of one of the format options for formatting the display output.                                                                                                    |
|                    | CSV                                      | (Optional) Displays the flow monitor cache contents in comma-separated variables (CSV) format.                                                                                                    |
|                    | record                                   | (Optional) Displays the flow monitor cache contents in record format.                                                                                                    |
|                    | table                                    | (Optional) Displays the flow monitor cache contents in table format.                                                                                                    |
|                    | statistics                               | (Optional) Displays the statistics for the flow monitor.                                                                                                    |
| Command History    | Release                                  | Modification                                                                                                    |
| Command History    | Release                                  | Modification                                                                                                    |
|                    | Cisco IOS 15.0(2)EX                      | This command was introduced.                                                                                                    |
|                    |                                          |                                                                                                    |
| Usage Guidelines   | The <b>cache</b> keyword uses the        | he table format by default.                                                                                                    |
|                    | are key fields that NetFlow              | in the display output of the <b>show flowmonitor</b> <i>monitor-name</i> <b>cache</b> command<br>v Lite uses to differentiate flows. The lowercase field names in the display output<br><i>monitor-name</i> <b>cache</b> command are nonkey fields from which NetFlow Lite collects<br>or the cache. |
| Examples           | The following example dis                | splays the status for a flow monitor:                                                                                                    |
|                    | Switch# show flow moni                   | tor FLOW-MONITOR-1                                                                                                    |
|                    | Flow Monitor FLOW-MONI<br>Description: U | TOR-1:<br>sed for basic traffic analysis                                                                                                    |
|                    |                                          |                                                                                                    |

| flow-record-1<br>flow-exporter-1<br>flow-exporter-2 |
|-----------------------------------------------------|
| ±                                                   |
| normal                                              |
| allocated                                           |
| 4096 entries / 311316 bytes                         |
| 15 secs                                             |
| 1800 secs                                           |
| 1800 secs                                           |
|                                                     |

This table describes the significant fields shown in the display.

#### Table 2: show flow monitor monitor-name Field Descriptions

| Field            | Description                                                                              |
|------------------|------------------------------------------------------------------------------------------|
| Flow Monitor     | Name of the flow monitor that you configured.                                            |
| Description      | Description that you configured or the monitor, or the default description User defined. |
| Flow Record      | Flow record assigned to the flow monitor.                                                |
| Flow Exporter    | Exporters that are assigned to the flow monitor.                                         |
| Cache            | Information about the cache for the flow monitor.                                        |
| Туре             | Flow monitor cache type.                                                                 |
|                  | The possible values are:                                                                 |
|                  | • immediate—Flows are expired immediately.                                               |
|                  | • normal—Flows are expired normally.                                                     |
|                  | • Permanent—Flows are never expired.                                                     |
| Status           | Status of the flow monitor cache.                                                        |
|                  | The possible values are:                                                                 |
|                  | • allocated—The cache is allocated.                                                      |
|                  | • being deleted—The cache is being deleted.                                              |
|                  | • not allocated—The cache is not allocated.                                              |
| Size             | Current cache size.                                                                      |
| Inactive Timeout | Current value for the inactive timeout in seconds.                                       |
| Active Timeout   | Current value for the active timeout in seconds.                                         |
| Update Timeout   | Current value for the update timeout in seconds.                                         |

The following example displays the status, statistics, and data for the flow monitor named FLOW-MONITOR-1:

Switch# show flow monitor FLOW-MONITOR-1 cache

| Cache type:<br>Cache size:<br>Current entries:<br>High Watermark:<br>Flows added:<br>Flows aged:<br>- Active timeout (<br>- Inactive timeout ( |             | Normal<br>4096<br>8<br>10<br>1560<br>1552<br>24<br>1528 |
|----------------------------------------------------------------------------------------------------|-------------|---------------------------------------------------------|
| - Event aged<br>- Watermark aged                                                                                                    | 13 Secs)    | 0                                                       |
| - Emergency aged                                                                                                    | 0.00        | 0                                                       |
| IP TOS:<br>IP PROTOCOL:                                                                                                    | 0x00<br>6   |                                                         |
| IPV4 SOURCE ADDRESS:                                                                                                    | 10.10.10.2  |                                                         |
| IPV4 DESTINATION ADDRESS:                                                                                                    | 172.16.10.2 |                                                         |
| TRNS SOURCE PORT:                                                                                                    | 20          |                                                         |
| TRNS DESTINATION PORT:                                                                                                    | 20          |                                                         |
| INTERFACE INPUT:                                                                                                    | Et0/0       |                                                         |
| FLOW SAMPLER ID:                                                                                                    | 0           |                                                         |
| ip source as:<br>ip destination as:                                                                                                    | 0           |                                                         |
| ipv4 next hop address:                                                                                                    | 172.16.7.2  |                                                         |
| ipv4 source mask:                                                                                                    | /0          |                                                         |
| ipv4 destination mask:                                                                                                    | /24         |                                                         |
| tcp flags:                                                                                                    | 0x00        |                                                         |
| interface output:                                                                                                    | Et1/0       |                                                         |
| counter bytes:                                                                                                    | 198520      |                                                         |
| <u>+</u>                                                                                                    | 4963        |                                                         |
| timestamp first:                                                                                                    | 10564356    |                                                         |
| timestamp last:                                                                                                    | 12154104    |                                                         |
|                                                                                                    |             |                                                         |

This table describes the significant fields shown in the display.

| Field           | Description                                               |
|-----------------|-----------------------------------------------------------|
| Cache type      | Flow monitor cache type.                                  |
|                 | The possible values are:                                  |
|                 | • Immediate—Flows are expired immediately.                |
|                 | • Normal—Flows are expired normally.                      |
|                 | • Permanent—Flows are never expired.                      |
| Cache Size      | Number of entries in the cache.                           |
| Current entries | Number of entries in the cache that are in use.           |
| High Watermark  | Highest number of cache entries seen.                     |
| Flows added     | Flows added to the cache since the cache was created.     |
| Flows aged      | Flows expired from the cache since the cache was created. |
| Active timeout  | Current value for the active timeout in seconds.          |

| Field                    | Description                                                                                                    |
|--------------------------|----------------------------------------------------------------------------------------------------|
| Inactive timeout         | Current value for the inactive timeout in seconds.                                                                                      |
| Event aged               | Number of flows that have been aged by an event such as using the <b>force-export</b> option for the <b>clear flow monitor</b> command. |
| Watermark aged           | Number of flows that have been aged because they exceeded the maximum high watermark value.                                             |
| Emergency aged           | Number of flows that have been aged because the cache size was exceeded.                                                                |
| IP TOS                   | IP type of service (ToS) value.                                                                                                    |
| IP PROTOCOL              | Protocol number.                                                                                                    |
| IPV4 SOURCE ADDRESS      | IPv4 source address.                                                                                                    |
| IPV4 DESTINATION ADDRESS | IPv4 destination address.                                                                                                    |
| TRNS SOURCE PORT         | Source port for the transport protocol.                                                                                                 |
| TRNS DESTINATION PORT    | Destination port for the transport protocol.                                                                                            |
| INTERFACE INPUT          | Interface on which the input is received.                                                                                               |
| FLOW SAMPLER ID          | Flow sampler ID number.                                                                                                    |
| ip source as             | Border Gateway Protocol (BGP) source autonomous system number.                                                                          |
| ip destination as        | BGP destination autonomous system number.                                                                                               |
| ipv4 next hop address    | IPv4 address of the next hop to which the packet is forwarded.                                                                          |
| ipv4 source mask         | IPv4 source address mask.                                                                                                    |
| ipv4 destination mask    | IPv4 destination address mask.                                                                                                    |
| tcp flags                | Value of the TCP flags.                                                                                                    |
| interface output         | Interface on which the input is transmitted.                                                                                            |
| counter bytes            | Number of bytes that have been counted.                                                                                                 |
| counter packets          | Number of packets that have been counted.                                                                                               |
| timestamp first          | Time stamp of the first packet in the flow.                                                                                             |

| Field          | Description                                |
|----------------|--------------------------------------------|
| timestamp last | Time stamp of the last packet in the flow. |

The following example displays the status, statistics, and data for the flow monitor named FLOW-MONITOR-1 in a table format:

```
Switch# show flow monitor FLOW-MONITOR-1 cache format table
```

| Cache type:<br>Cache size: |                | Normal<br>4096 |               |               |
|----------------------------|----------------|----------------|---------------|---------------|
| Current entrie             |                | 4              |               |               |
| High Watermark             | :              | 6              |               |               |
| Flows added:               |                | 90             |               |               |
| Flows aged:                |                | 86             |               |               |
| - Active tim               | eout ( 1800 se | cs) 0          |               |               |
| - Inactive t               | imeout ( 15 se | cs) 86         |               |               |
| - Event aged               | l              | 0              |               |               |
| - Watermark                | aged           | 0              |               |               |
| - Emergency                | aged           | 0              |               |               |
| IP TOS IP PROT             | IPV4 SRC ADDR  | IPV4 DST ADDR  | TRNS SRC PORT | TRNS DST PORT |
|                            |                |                |               |               |
| 0x00 1                     | 10.251.10.1    | 172.16.10.2    | 0             | 02            |
| 0x00 1                     | 10.251.10.1    | 172.16.10.2    | 0             | 20484         |
| 0xC0 17                    | 172.16.6.1     | 224.0.0.9      | 520           | 5202          |
| 0x00 6                     | 10.10.11.1     | 172.16.10.5    | 25            | 252           |

The following example displays the status, statistics, and data for the flow monitor named FLOW-MONITOR-IPv6 (the cache contains IPv6 data) in record format:

#### Switch# show flow monitor name FLOW-MONITOR-IPv6 cache format record

| Cache type:<br>Cache size:<br>Current entries:<br>High Watermark:<br>Flows added:<br>Flows aged: | Normal<br>4096<br>6<br>8<br>1048<br>1042 |
|--------------------------------------------------------------------------------------------------|------------------------------------------|
| - Active timeout (                                                                               | 1800 secs) 11                            |
| - Inactive timeout (                                                                             |                                          |
| - Event aged                                                                                     | 0                                        |
| - Watermark aged                                                                                 | 0                                        |
| - Emergency aged                                                                                 | 0                                        |
| IPV6 FLOW LABEL:                                                                                 | 0                                        |
| IPV6 EXTENSION MAP:                                                                              | 0x0000040                                |
| IPV6 SOURCE ADDRESS:                                                                             | 2001:DB8:1:ABCD::1                       |
| IPV6 DESTINATION ADDRESS:                                                                        | 2001:DB8:4:ABCD::2                       |
| TRNS SOURCE PORT:                                                                                | 3000                                     |
| TRNS DESTINATION PORT:                                                                           | 55                                       |
| INTERFACE INPUT:                                                                                 | Et0/0                                    |
| FLOW DIRECTION:                                                                                  | Input                                    |
| FLOW SAMPLER ID:                                                                                 | 0                                        |
| IP PROTOCOL:                                                                                     | 17                                       |
| IP TOS:                                                                                          | 0x00                                     |
| ip source as:                                                                                    | 0                                        |
| ip destination as:                                                                               | 0                                        |
| ipv6 next hop address:                                                                           | ::                                       |
| ipv6 source mask:                                                                                | /48                                      |
| ipv6 destination mask:                                                                           | /0                                       |
| tcp flags:                                                                                       | 0x00                                     |
| interface output:                                                                                | Null                                     |
| counter bytes:                                                                                   | 521192                                   |
| counter packets:                                                                                 | 9307                                     |
| <u>T</u>                                                                                         | 9899684                                  |
| timestamp last:                                                                                  | 11660744                                 |

This table describes the significant fields shown in the display.

| Field                    | Description                                                                                                    |  |  |
|--------------------------|----------------------------------------------------------------------------------------------------|--|--|
| Cache type               | Flow monitor cache type.                                                                                                    |  |  |
|                          | The possible values are:                                                                                                    |  |  |
|                          | • Immediate—Flows are expired immediately.                                                                                              |  |  |
|                          | • Normal—Flows are expired normally.                                                                                                    |  |  |
|                          | • Permanent—Flows are never expired.                                                                                                    |  |  |
| Cache Size               | Number of entries in the cache.                                                                                                    |  |  |
| Current entries          | Number of entries in the cache that are in use.                                                                                         |  |  |
| High Watermark           | Highest number of cache entries seen.                                                                                                   |  |  |
| Flows added              | Flows added to the cache since the cache was created                                                                                    |  |  |
| Flows aged               | Flows expired from the cache since the cache was created.                                                                               |  |  |
| Active timeout           | Current value for the active timeout in seconds.                                                                                        |  |  |
| Inactive timeout         | Current value for the inactive timeout in seconds.                                                                                      |  |  |
| Event aged               | Number of flows that have been aged by an event such as using the <b>force-export</b> option for the <b>clear flow monitor</b> command. |  |  |
| Watermark aged           | Number of flows that have been aged because they exceeded the maximum high watermark value.                                             |  |  |
| Emergency aged           | Number of flows that have been aged because the cache size was exceeded.                                                                |  |  |
| IPV6 FLOW LABEL          | Label number for the flow.                                                                                                    |  |  |
| IPV6 EXTENSION MAP       | Pointer to the IPv6 extensions.                                                                                                    |  |  |
| IPV6 SOURCE ADDRESS      | IPv6 source address.                                                                                                    |  |  |
| IPV6 DESTINATION ADDRESS | IPv6 destination address.                                                                                                    |  |  |
| TRNS SOURCE PORT         | Source port for the transport protocol.                                                                                                 |  |  |
| TRNS DESTINATION PORT    | Destination port for the transport protocol.                                                                                            |  |  |
| INTERFACE INPUT          | Interface on which the input is received.                                                                                               |  |  |

#### Table 4: show flow monitor monitor-name cache format record Field Descriptions

| Field                 | Description                                                    |
|-----------------------|----------------------------------------------------------------|
| FLOW DIRECTION        | Input or output.                                               |
| FLOW SAMPLER ID       | Flow sampler ID number.                                        |
| IP PROTOCOL           | IP protocol number.                                            |
| IP TOS                | IP ToS number.                                                 |
| ip source as          | BGP source autonomous system number.                           |
| ip destination as     | BGP destination autonomous system number.                      |
| ipv6 next hop address | IPv4 address of the next hop to which the packet is forwarded. |
| ipv6 source mask      | IPv6 source address mask.                                      |
| ipv6 destination mask | IPv6 destination address mask.                                 |
| tcp flags             | Value of the TCP flags.                                        |
| interface output      | Interface on which the input is transmitted.                   |
| counter bytes         | Number of bytes that have been counted.                        |
| counter packets       | Number of packets that have been counted.                      |
| timestamp first       | Time stamp of the first packet in the flow.                    |
| timestamp last        | Time stamp of the last packet in the flow.                     |

The following example displays the status and statistics for a flow monitor:

Switch# show flow monitor FLOW-MONITOR-1 statistics

| Cache type:<br>Cache size:         |   |      |       | Normal<br>4096 |
|------------------------------------|---|------|-------|----------------|
| Current entries:                   |   |      |       | 4              |
| High Watermark:                    |   |      |       | 6              |
| Flows added:                       |   |      |       | 116            |
| Flows aged:                        |   |      |       | 112            |
| - Active timeout                   | ( | 1800 | secs) | 0              |
| - Inactive timeout                 | ( | 15   | secs) | 112            |
| - Event aged                       |   |      |       | 0              |
| - Watermark aged                   |   |      |       | 0              |
| <ul> <li>Emergency aged</li> </ul> |   |      |       | 0              |

This table describes the significant fields shown in the display.

| Field            | Description                                                                                                    |  |  |
|------------------|----------------------------------------------------------------------------------------------------|--|--|
| Cache Type       | Flow monitor cache type.                                                                                                    |  |  |
|                  | The possible values are:                                                                                                    |  |  |
|                  | • Immediate—Flows are expired immediately.                                                                                              |  |  |
|                  | • Normal—Flows are expired normally.                                                                                                    |  |  |
|                  | • Permanent—Flows are never expired.                                                                                                    |  |  |
| Cache Size       | Size of the cache.                                                                                                    |  |  |
| Current entries  | Number of entries in the cache that are in use.                                                                                         |  |  |
| High Watermark   | Highest number of cache entries seen.                                                                                                   |  |  |
| Flows added      | Flows added to the cache since the cache was created.                                                                                   |  |  |
| Flows aged       | Flows expired from the cache since the cache was created.                                                                               |  |  |
| Active Timeout   | Current value for the active timeout in seconds.                                                                                        |  |  |
| Inactive Timeout | Current value for the inactive timeout in seconds.                                                                                      |  |  |
| Event aged       | Number of flows that have been aged by an event such as using the <b>force-export</b> option for the <b>clear flow monitor</b> command. |  |  |
| Watermark aged   | Number of flows that have been aged because they exceeded the maximum high watermark value.                                             |  |  |
| Emergency aged   | Number of flows that have been aged because the cache size was exceeded.                                                                |  |  |

#### Table 5: show flow monitor monitor-name statistics Field Descriptions

| Related Commands | Command            | Description                                                                                                    |
|------------------|--------------------|----------------------------------------------------------------------------------------------------|
|                  | clear flow monitor | Clears a NetFlow Lite flow monitor, flow monitor cache, or flow monitor statistics and forces the export of the data in the flow monitor cache. |
|                  | debug flow monitor | Enables debugging output for NetFlow Lite flow monitors.                                                                                        |

### show flow record

To display the status and statistics for a NetFlow Lite flow record, use the **show flow record** command in privileged EXEC mode.

show flow record [[name] record-name]

| Control Description |                                                                                                    |                                                                               |
|---------------------|----------------------------------------------------------------------------------------------------|-------------------------------------------------------------------------------|
| Syntax Description  | name                                                                                                    | (Optional) Specifies the name of a flow record.                               |
|                     | record-name                                                                                                    | (Optional) Name of a user-defined flow record that was previously configured. |
| Command Default     | None                                                                                                    |                                                                               |
| Command Modes       | Privileged EXEC                                                                                                    |                                                                               |
| Command History     | Release                                                                                                    | Modification                                                                  |
|                     | Cisco IOS 15.0(2)EX                                                                                                    | This command was introduced.                                                  |
| Examples            | The following example                                                                                                    | displays the status and statistics for FLOW-RECORD-1:                         |
|                     | flow record FLOW-REC<br>Description:<br>No. of users:<br>Total field space:<br>Fields:<br>match ipv6 desti<br>match transport<br>collect interfac | DRD-1:<br>User defined<br>0<br>24 bytes<br>nation address<br>source-port      |
| Related Commands    | Command                                                                                                    | Description                                                                   |
|                     | record                                                                                                    | Configures a flow record for a NetFlow Lite flow monitor.                     |

# show sampler

To display the status and statistics for a NetFlow Lite sampler, use the **show sampler** command in privileged EXEC mode.

show sampler [[name] sampler-name]

| escription | name                                                                       | (Optional) Specifies the name of a sampler.                                                |
|------------|----------------------------------------------------------------------------|--------------------------------------------------------------------------------------------|
|            | sampler-name                                                               | (Optional) Name of a sampler that was previously configured.                               |
| l Default  | None                                                                       |                                                                                            |
| l Modes    | Privileged EXEC                                                            |                                                                                            |
| d History  | Release                                                                    | Modification                                                                               |
|            | Cisco IOS 15.0(2)EX                                                        | This command was introduced.                                                               |
| 5          | The following example<br>Switch# <b>show sampler</b><br>Sampler SAMPLER-1: | e displays the status and statistics for all of the flow samplers configured: $\mathbf{r}$ |
|            | ID: 20<br>export ID: 0<br>Description: Us<br>Type: In                      | ser defined<br>nvalid (not in use)<br>out of 32                                            |

export ID: 1 Description: User defined Type: random Rate: 1 out of 100 Samples: 1 Requests: 124 Users (1): flow monitor FLOW-MONITOR-1 (datalink,vlan1) 0 out of 0

This table describes the significant fields shown in the display.

| Field       | Description                                                                                                    |
|-------------|----------------------------------------------------------------------------------------------------|
| ID          | ID number of the flow sampler. This is used to identify the sampler at the collector.                                                                                                    |
| Export ID   | ID of the flow sampler export.                                                                                                    |
| Description | Description that you configured for the flow sampler,<br>or the default description User defined.                                                                                                    |
| Туре        | Sampling mode that you configured for the flow sampler.                                                                                                    |
| Rate        | Window size (for packet selection) that you configured for the flow sampler. The range is 2 to 32768.                                                                                                    |
| Samples     | Number of packets sampled since the flow sampler<br>was configured or the switch was restarted. This is<br>equivalent to the number of times a positive response<br>was received when the sampler was queried to<br>determine if the traffic needed to be sampled. See the<br>explanation of the Requests field in this table. |
| Requests    | Number of times the flow sampler was queried to determine if the traffic needed to be sampled.                                                                                                    |
| Users       | Interfaces on which the flow sampler is configured.                                                                                                    |

| Related Commands | Command       | Description                                                                             |
|------------------|---------------|-----------------------------------------------------------------------------------------|
|                  | debug sampler | Enables debugging output for NetFlow Lite samplers.                                     |
|                  | sampler       | Creates a NetFlow Lite flow sampler, or modifies an existing NetFlow Lite flow sampler. |

### source

To configure the source IP address interface for all of the packets sent by a NetFlow Lite flow exporter, use the **source** command in flow exporter configuration mode. To remove the source IP address interface for all of the packets sent by a NetFlow Lite flow exporter, use the **no** form of this command.

source interface-type interface-number

no source

| ax Description | interface-type                                                                                                    | Type of interface whose IP address you want to use for the source IP address of the packets sent by a NetFlow Lite flow exporter.                                                                                                    |
|----------------|----------------------------------------------------------------------------------------------------|----------------------------------------------------------------------------------------------------|
|                | interface-number                                                                                                    | Interface number whose IP address you want to use for the source IP address of the packets sent by a NetFlow Lite flow exporter.                                                                                                    |
| efault         | The IP address of the inte address.                                                                                                    | erface over which the NetFlow Lite datagram is transmitted is used as the source IP                                                                                                    |
| lodes          | Flow exporter configurat                                                                                                    | ion                                                                                                    |
| History        | Release                                                                                                    | Modification                                                                                                    |
|                | Cisco IOS 15.0(2)EX                                                                                                    | This command was introduced.                                                                                                    |
| elines         | The benefits of using a co<br>following:                                                                                                    | onsistent IP source address for the datagrams that NetFlow Lite sends include the                                                                                                    |
|                | determine from whi<br>that can be used to a<br>not specify the sour<br>IP address of the inte<br>In this situation the<br>with different sourc<br>the same switch wit<br>datagrams as if they<br>treat the NetFlow L<br>the destination syste | ess of the datagrams exported by NetFlow Lite is used by the destination system to<br>ich switch the NetFlow Lite data is arriving. If your network has two or more paths<br>send NetFlow Lite datagrams from the switch to the destination system and you do<br>receinterface from which the source IP address is to be obtained, the switch uses the<br>erface over which the datagram is transmitted as the source IP address of the datagram.<br>destination system might receive NetFlow Lite datagrams from the same switch, but<br>we IP addresses. When the destination system receives NetFlow Lite datagrams from<br>th different source IP addresses, the destination system treats the NetFlow Lite<br>y were being sent from different switches. To avoid having the destination system<br>ite datagrams as if they were being sent from different switches, you must configure<br>em to aggregate the NetFlow Lite datagrams it receives from all of the possible source<br>switch into a single NetFlow Lite flow. |
|                | • If your switch has r                                                                                                    | nultiple interfaces that can be used to transmit datagrams to the destination system                                                                                                    |

• If your switch has multiple interfaces that can be used to transmit datagrams to the destination system, and you do not configure the **source** command, you will have to add an entry for the IP address of each

interface into any access lists that you create for permitting NetFlow Lite traffic. Creating and maintaining access lists for permitting NetFlow Lite traffic from known sources and blocking it from unknown sources is easier when you limit the source IP address for NetFlow Lite datagrams to a single IP address for each switch that is exporting NetFlow Lite traffic.

Caution

The interface that you configure as the **source** interface must have an IP address configured, and it must be up.

```
<u>}</u>
Tip
```

When a transient outage occurs on the interface that you configured with the **source** command, the NetFlow Lite exporter reverts to the default behavior of using the IP address of the interface over which the datagrams are being transmitted as the source IP address for the datagrams. To avoid this problem, use a loopback interface as the source interface because loopback interfaces are not subject to the transient outages that can occur on physical interfaces.

To return this command to its default settings, use the **no source** or **default source** flow exporter configuration command.

Examples

The following example shows how to configure NetFlow Lite to use a loopback interface as the source interface for NetFlow traffic:

Switch(config)# flow exporter FLOW-EXPORTER-1
Switch(config-flow-exporter)# source loopback 0

| <b>Related Commands</b> | Command       | Description                                                                                                    |
|-------------------------|---------------|----------------------------------------------------------------------------------------------------|
|                         | flow exporter | Creates a NetFlow Lite flow exporter, or modifies an existing NetFlow Lite flow exporter, and enters NetFlow Lite flow exporter configuration mode. |

### statistics packet protocol

To collect protocol distribution statistics for a flow monitor, use the **statistics packet protocol** command in flow monitor configuration mode. To disable collecting protocol distribution statistics and size distribution statistics for a flow monitor, use the **no** form of this command.

statistics packet protocol

no statistics packet protocol

- **Syntax Description** This command has no keywords or arguments.
- **Command Default** The collection of protocol distribution statistics for a flow monitor is not enabled by default.
- **Command Modes** Flow monitor configuration

| <b>Command History</b> | Release             | Modification                 |
|------------------------|---------------------|------------------------------|
|                        | Cisco IOS 15.0(2)EX | This command was introduced. |

Usage GuidelinesBefore you can collect protocol distribution statistics for a flow monitor with the statistics packet protocol<br/>command, you must define the protocol, source and destination ports, first and last time stamps and packet<br/>and bytes counters in the flow record. If you do not define these fields, you will get the following warning:<br/>Warning: Cannot set protocol distribution with this Flow Record. Require protocol, source<br/>and destination ports, first and last timestamps and packet and bytes counters.

To return this command to its default settings, use the **no statistics packet protocol** or **default statistics packet protocol** flow monitor configuration command.

**Examples** The following example enables the collection of protocol distribution statistics for flow monitors:

Switch(config)# flow monitor FLOW-MONITOR-1 Switch(config-flow-monitor)# statistics packet protocol

| <b>Related Commands</b> | Command       | Description                                                                                                    |
|-------------------------|---------------|----------------------------------------------------------------------------------------------------|
|                         | flow exporter | Creates a NetFlow Lite flow exporter, or modifies an existing NetFlow Lite flow exporter, and enters NetFlow Lite flow exporter configuration mode. |

# template data timeout

To configure the template resend timeout for a flow exporter, use the **template data timeout** command in flow exporter configuration mode. To remove the template resend timeout for a flow exporter, use the **no** form of this command.

template data timeout seconds

no template data timeout seconds

| Syntax Description | seconds                                            | Timeout value in seconds. The range is 1 to 86400. The default is 600.                                                                              |
|--------------------|----------------------------------------------------|----------------------------------------------------------------------------------------------------|
| Command Default    | The default template r                             | resend timeout for a flow exporter is 600 seconds.                                                                                                  |
| Command Modes      | Flow exporter configu                              | uration                                                                                                    |
| Command History    | Release                                            | Modification                                                                                                    |
|                    | Cisco IOS 15.0(2)EX                                | This command was introduced.                                                                                                    |
| Usage Guidelines   | To return this comman <b>timeout</b> flow record e | nd to its default settings, use the <b>no template data timeout</b> or <b>default template data</b> exporter command.                               |
| Examples           | Switch(config)# <b>fl</b>                          | e configures resending templates based on a timeout of 1000 seconds:<br>wexporter FLOW-EXPORTER-1<br>-exporter) # template data timeout 1000        |
| Related Commands   | Command                                            | Description                                                                                                    |
|                    | flow exporter                                      | Creates a NetFlow Lite flow exporter, or modifies an existing NetFlow Lite flow exporter, and enters NetFlow Lite flow exporter configuration mode. |

### transport

To configure the transport protocol for a flow exporter for NetFlow Lite, use the **transport** command in flow exporter configuration mode. To remove the transport protocol for a flow exporter, use the **no** form of this command.

transport udp udp-port

no transport udp udp-port

| Syntax Description      | udp udp-port                               | Specifies User Datagram Protocol (UDP) as the transport protocol and the UDP port number.                                                           |
|-------------------------|--------------------------------------------|----------------------------------------------------------------------------------------------------|
| Command Default         | Flow exporters use UI                      | DP on port 9995.                                                                                                    |
| Command Modes           | Flow exporter configu                      | ration                                                                                                    |
| Command History         | Release                                    | Modification                                                                                                    |
|                         | Cisco IOS 15.0(2)EX                        | This command was introduced.                                                                                                    |
| Usage Guidelines        | To return this comman configuration comman | nd to its default settings, use the <b>no transport</b> or <b>default transport flow exporter</b><br>ad.                                            |
| Examples                | The following example                      | e configures UDP as the transport protocol and a UDP port number of 250:                                                                            |
|                         |                                            | w exporter FLOW-EXPORTER-1<br>exporter) # transport udp 250                                                                                         |
| <b>Related Commands</b> | Command                                    | Description                                                                                                    |
|                         | flow exporter                              | Creates a NetFlow Lite flow exporter, or modifies an existing NetFlow Lite flow exporter, and enters NetFlow Lite flow exporter configuration mode. |

ttl

# tti

|                         | -                                                                                     | ne-to-live (TTL) value, use the <b>ttl</b> command in flow exporter configuration mode. To ue, use the <b>no</b> form of this command. |
|-------------------------|---------------------------------------------------------------------------------------|----------------------------------------------------------------------------------------------------|
|                         | ttl ttl                                                                               |                                                                                                    |
|                         | no ttl ttl                                                                            |                                                                                                    |
| Syntax Description      |                                                                                       | Time-to-live (TTL) value for exported datagrams. The range is 1 to 255. The default is 255.                                            |
| Command Default         | Flow exporters use a                                                                  | a TTL of 255.                                                                                                    |
| Command Modes           | Flow exporter config                                                                  | guration                                                                                                    |
| Command History         | Release                                                                               | Modification                                                                                                    |
|                         | Cisco IOS 15.0(2)E                                                                    | EX This command was introduced.                                                                                                    |
| Usage Guidelines        | To return this comma                                                                  | and to its default settings, use the <b>no ttl</b> or <b>default ttl</b> flow exporter configuration command.                          |
| Examples                | The following example specifies a TTL of 15:                                          |                                                                                                    |
|                         | Switch(config)# flow exporter FLOW-EXPORTER-1<br>Switch(config-flow-exporter)# ttl 15 |                                                                                                    |
|                         |                                                                                       |                                                                                                    |
| <b>Related Commands</b> | Command                                                                               | Description                                                                                                    |

ttl